UNIVERSIDADE FEEVALE

FÁBIO LUIZ KOEHLER

# DETECÇÃO AUTOMÁTICA DE GORDURA EPICÁRDICA EM TOMOGRAFIA COMPUTADORIZADA

Novo Hamburgo 2013

# FÁBIO LUIZ KOEHLER

# DETECÇÃO AUTOMÁTICA DE GORDURA EPICÁRDICA EM TOMOGRAFIA COMPUTADORIZADA

Trabalho de Conclusão de Curso apresentado como requisito parcial à obtenção do grau de Bacharel em Sistemas de Informação pela Universidade Feevale

Orientador: Marta Rosecler Bez

Coorientador: Guido Rosito

Novo Hamburgo 2013

# **AGRADECIMENTOS**

Gostaria de agradecer a todos que contribuíram para a realização desse trabalho de conclusão, em especial a:

Arlindo, Teresinha, Carina, Marta e Liane.

#### **RESUMO**

A gordura epicárdica está localizada entre o miocárdio e o pericárdio e representa o depósito de gordura do coração. É importante realizar a segmentação entre epicárdica e pericárdica, pois a primeira divide o mesmo suprimento sanguíneo do miocárdio, produzindo substâncias ativas, tais como mediadores inflamatórios, imunológicos, oxidativos e ácidos graxos que podem influenciar no desenvolvimento de aterosclerose coronariana. Algumas técnicas têm sido utilizadas para fornecer insumos para a detecção da gordura epicárdica, tais como o Ecocardiograma, a Ressonância Magnética e a Tomografia Computadorizada - essa última escolhida para prover as imagens para o presente trabalho. Como o processo de detecção da gordura é demorado, trabalhoso e, na maioria das vezes, feito de forma manual, este trabalho tem como objetivo desenvolver um método automatizado para a detecção da mesma. Para isso, é apresentada uma revisão bibliográfica de técnicas de Processamento Digital de Imagens, assim como, trabalhos realizados buscando atender ao mesmo objetivo. Alguns ensaios realizados são apresentados, bem como o detalhamento do processo proposto, e os resultados alcançados através de uma avaliação qualitativa e quantitativa.

Palavras-chave: Informática Médica. Processamento Digital de Imagens. Gordura Epicárdica. ImageJ.

### **ABSTRACT**

Epicardial fat is located between the myocardium and the pericardium and represents the fat deposits of the heart. It is important to perform the segmentation between the epicardial and pericardial fats as the first shares the same blood supply of the myocardium, producing active substances, such as inflammatory, immunological, and oxidative mediators and fatty acids that may influence the development of coronary atherosclerosis. Some techniques have been used to provide inputs for the detection of epicardial fat, such as Echocardiography, Magnetic Resonance Imaging and Computed Tomography - the latter was chosen to provide images for this work. As the fat detection process is time consuming, laborious and, in most cases, done manually, this work aims to develop an automated method for detecting it. For this, a review of Digital Image Processing techniques is presented, as well as work conducted to serve the same purpose. Some tests are presented as well as the details of the proposed process, along with the results achieved through a qualitative and quantitative evaluation.

Keywords: Medical Informatics. Digital Image Processing. Epicardial Fat. ImageJ.

# **LISTA DE FIGURAS**

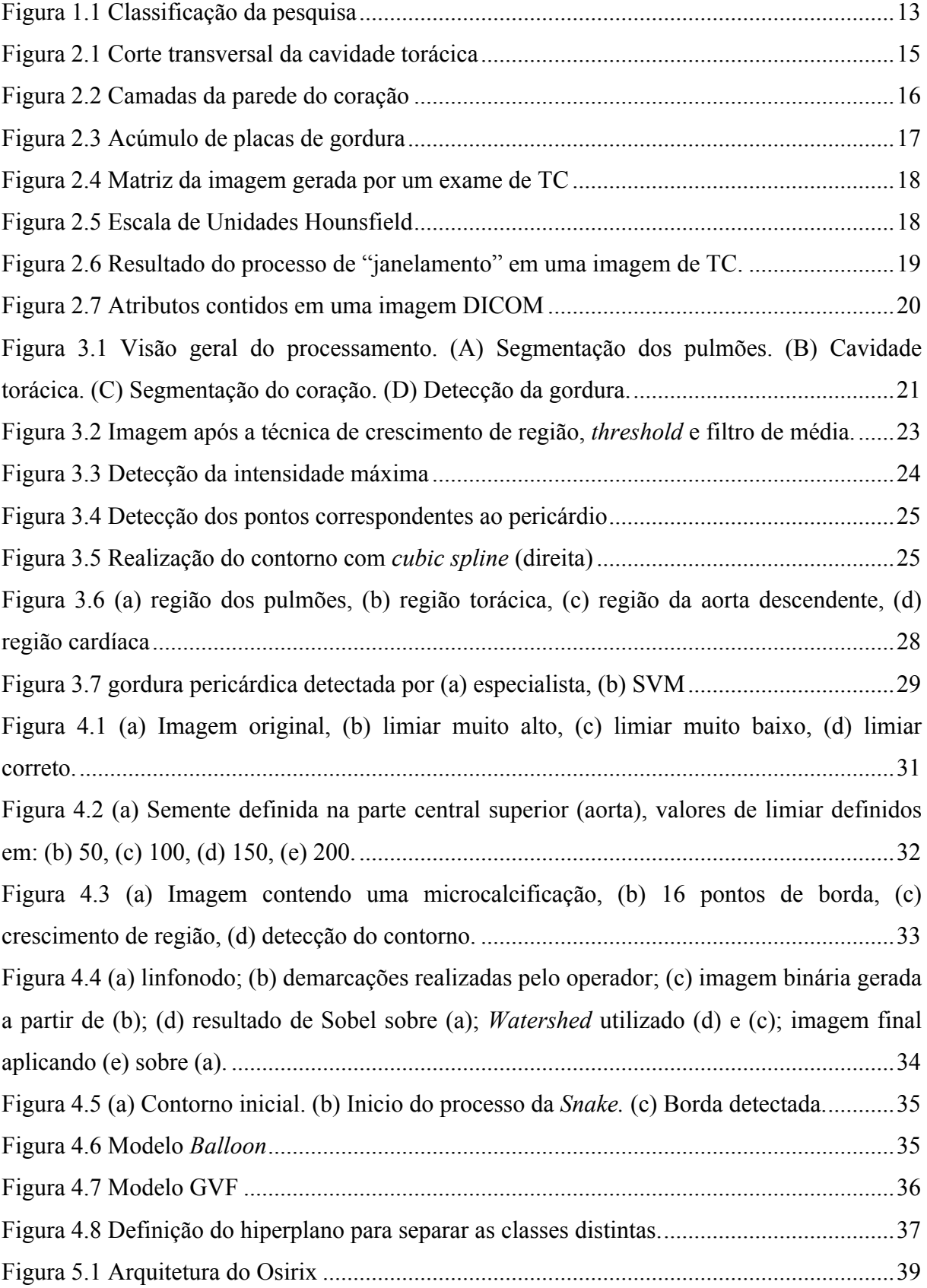

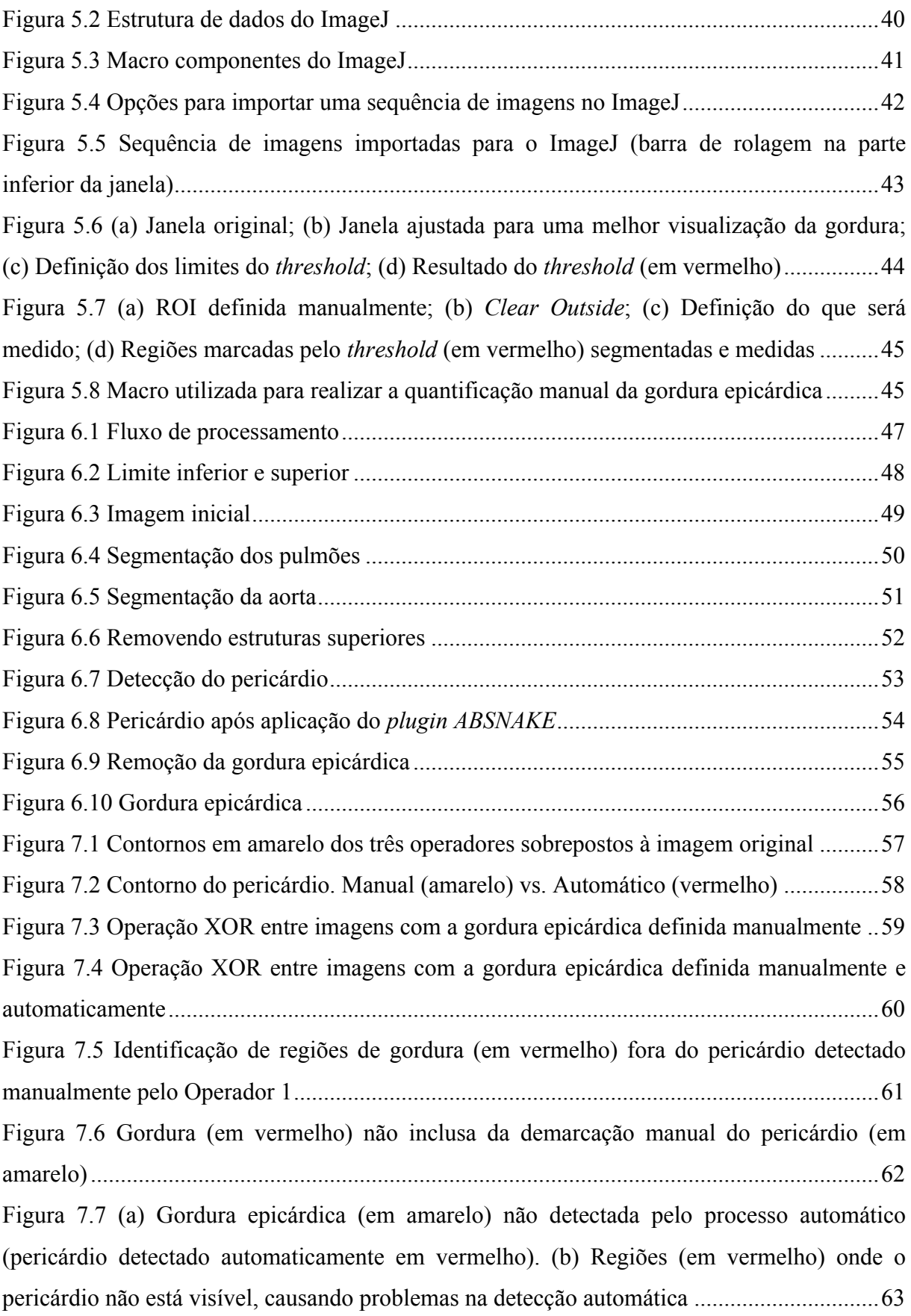

# **LISTA DE TABELAS**

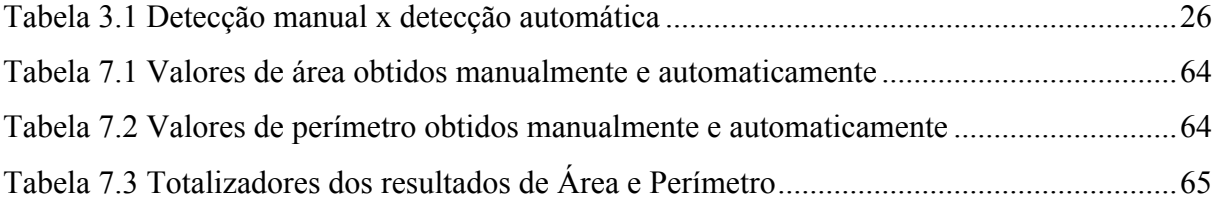

# **LISTA DE ABREVIATURAS E SIGLAS**

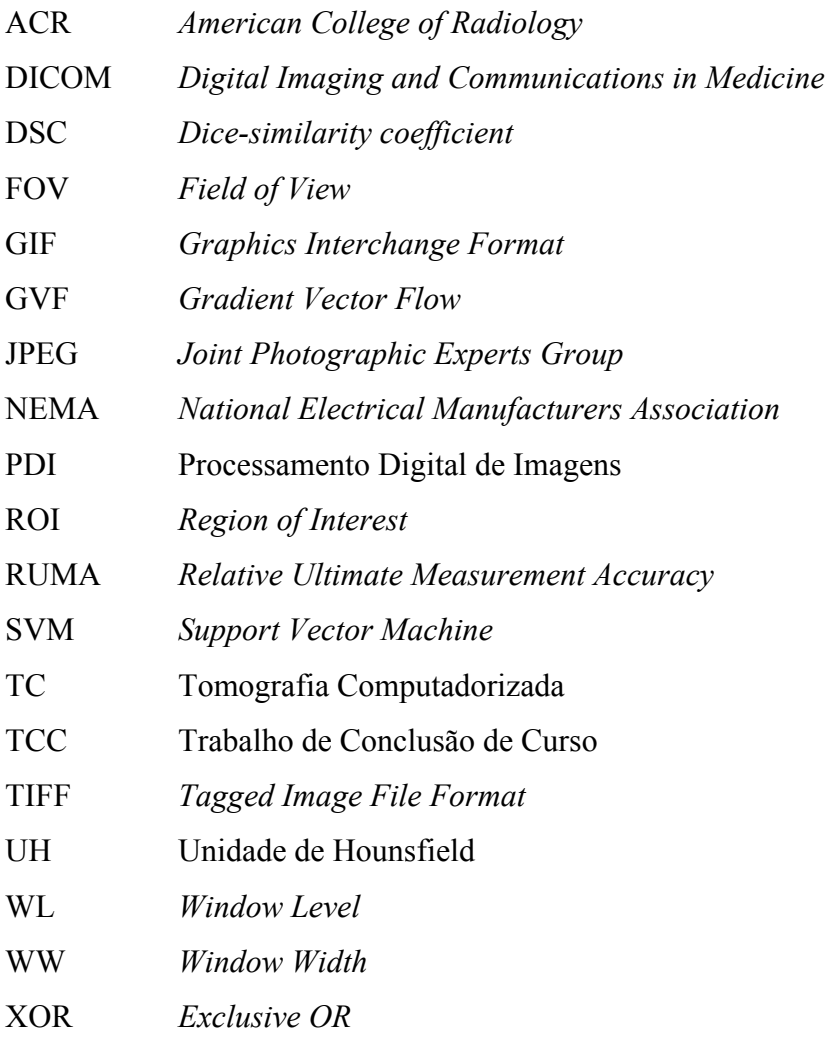

# **SUMÁRIO**

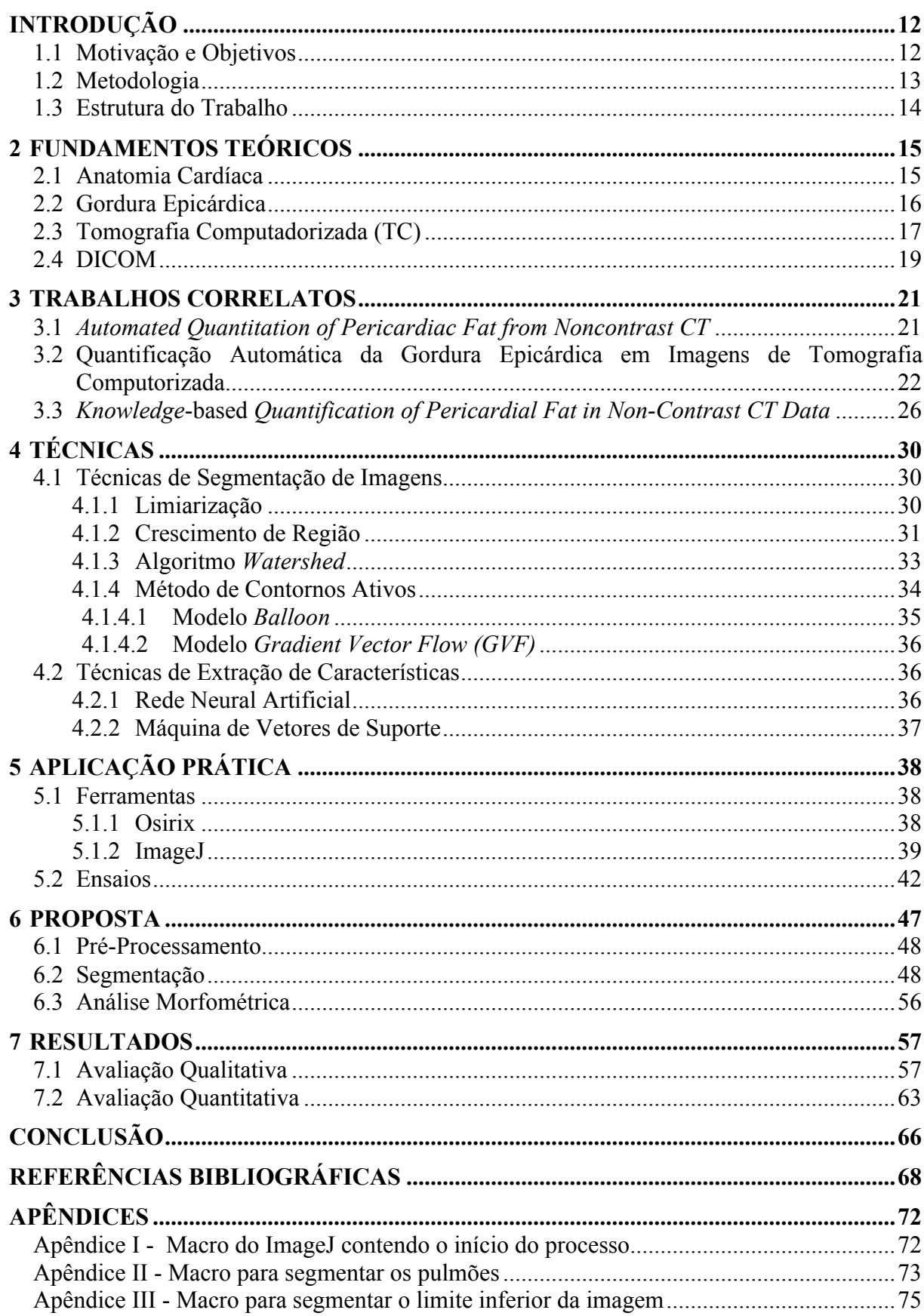

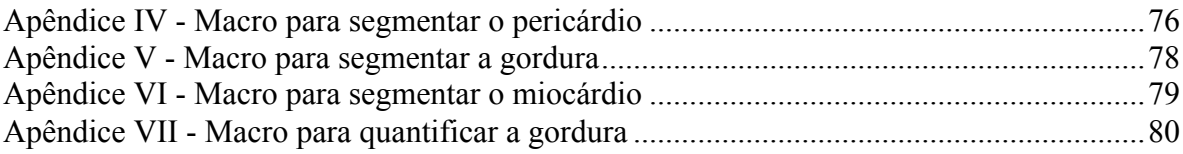

# **INTRODUÇÃO**

Nesse capítulo será introduzida a motivação pela qual o presente trabalho está sendo realizado, os objetivos que estão sendo perseguidos, assim como, a estrutura do mesmo.

#### **1.1 Motivação e Objetivos**

A gordura epicárdica está localizada entre o miocárdio e o pericárdio e representa o depósito de gordura do coração. É importante diferenciar a gordura epicárdica da pericárdica, pois a primeira divide o mesmo suprimento sanguíneo do miocárdio (IACOBELLIS et al., 2005), produzindo substâncias ativas, tais como mediadores inflamatórios, imunológicos, oxidativos e ácidos graxos que podem influenciar no desenvolvimento de aterosclerose coronariana (CLEMENT et al., 2009).

Várias técnicas têm produzido insumos para a detecção da gordura epicárdica, entre as quais é possível destacar a Ecocardiografia (IACOBELLIS et al., 2003), a Ressonância Magnética (KESSELS et al., 2006) e a Tomografia Computadorizada (COPPINI et al., 2010). Entretanto, o processo utilizado é sobretudo manual, onde o operador coloca múltiplos pontos para detectar o pericárdio, define os valores de intensidade, em Unidades de Hounsfield (UH), da gordura, para separar a mesma das demais estruturas e, após isso, o *software* utilizado calcula a sua quantidade (FIGUEIREDO, 2009). Devido à grande quantidade de imagens geradas pelo exame de TC, a análise de seus resultados torna-se trabalhosa e mais sujeita a erros.

É possível identificar que o Processamento Digital de Imagens (PDI), normalmente utilizando imagens DICOM, está cada vez mais presente na área médica (PEDNEKAR et al., 2005), (BARBOSA et al., 2011), (COPPINI et al., 2010), sendo tanto na visualização das imagens, na extração de características, na quantificação de densidades, como na identificação das regiões de interesse.

Apesar do interesse na identificação da gordura epicárdica, e do aumento da utilização de técnicas de processamento digital de imagens na área médica, ainda é difícil realizar tal procedimento de maneira totalmente automática, sem a necessidade de ajustes por parte de algum especialista. Com essa dificuldade em mente, o presente trabalho realiza a construção de um protótipo, utilizando as técnicas de limiarização, crescimento de regiões, *snakes,* e realizando uma análise morfológica nas imagens, com o objetivo principal de quantificar automaticamente a gordura epicárdica.

#### **1.2 Metodologia**

A figura a seguir apresenta um resumo da metodologia que guiará este trabalho (com os atributos que a caracterizam em vermelho).

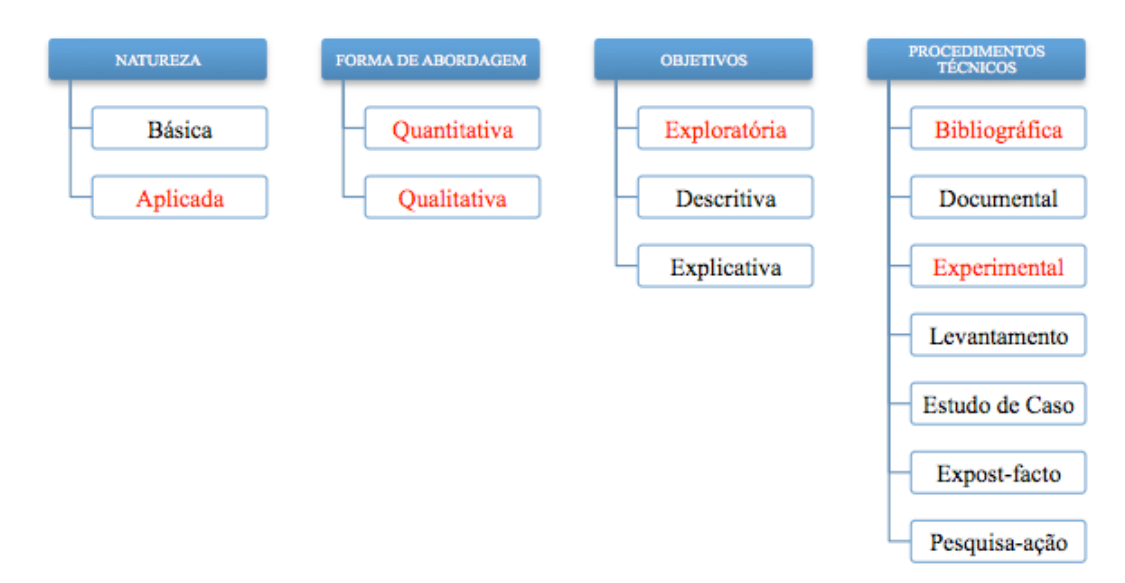

Figura 0.1 Classificação da pesquisa Fonte: adaptado de BEZ, 2011

Quanto à natureza, este trabalho enquadra-se como uma pesquisa aplicada, pois visa criar um protótipo para identificar automaticamente a gordura epicárdica.

A forma de abordagem será Quantitativa e Qualitativa. Além de validar a qualidade do resultado, através da demarcação da gordura, nos exames de TC, será possível comparar a quantidade total de gordura epicárdica detectada automaticamente com a detectada por um especialista.

Com relação aos objetivos, esta pesquisa pode ser considerada como exploratória, pois busca conhecer melhor os problemas descritos anteriormente e, com esse conhecimento, encontrar uma solução mais eficiente para os mesmos.

Quanto aos procedimentos técnicos, o presente trabalho pode ser considerado como bibliográfico e experimental. Sua classificação como bibliográfica deve-se à realização de pesquisa nas publicações e livros das áreas médica e em processamento digital de imagens, para buscar o estado-da-arte na detecção de regiões específicas em uma imagem, como a gordura epicárdica em imagens de TC. Também pode ser classificado como experimental, pois haverá um resultado prático a ser validado.

#### **1.3 Estrutura do Trabalho**

É apresentada, na sequência, uma breve introdução ao tema estudado, ao objetivo principal desse trabalho, assim como, descrita a estrutura que o mesmo irá seguir nos capítulos subsequentes.

No capítulo dois, é realizada uma breve introdução a anatomia cardíaca, dando um foco maior para as áreas de interesse desse trabalho, que são, respectivamente, a área onde é possível encontrar a gordura pericárdica, a linha correspondente ao pericárdio, a gordura epicárdica e o músculo cardíaco.

No capítulo três são descritos alguns trabalhos com objetivos semelhantes ao aqui descrito. É realizado um estudo sobre o processo e as técnicas que foram utilizadas, buscando identificar as possíveis candidatas à reutilização no protótipo proposto nesse trabalho.

No capítulo quatro, é realizado um estudo sobre algumas técnicas de PDI, tendo como norteador inicial, os trabalhos estudados no capítulo anterior. Posteriormente, é apresentado um estudo sobre técnicas que poderiam melhorar os resultados desses trabalhos.

O capítulo cinco contém a descrição de algumas ferramentas utilizadas para o processamento de imagens médicas, assim como a descrição básica de suas arquiteturas. Também no mesmo capítulo são apresentados alguns testes realizados com essas ferramentas. As técnicas utilizadas nesses testes buscam a detecção da gordura epicárdica de maneira manual.

No capítulo seis, é apresentada a proposta para atender ao objetivo principal do presente trabalho, demonstrando todo o processo realizado, quais técnicas foram utilizadas para segmentar a região de interesse, e a região final encontrada com o processo automatizado.

O capítulo sete realiza uma comparação qualitativa e quantitativa dos resultados obtidos com o processo automático. O mesmo é comparado com os resultados manuais obtidos por três operadores.

Por fim, são apresentadas as considerações finais do trabalho, onde serão destacadas as contribuições e as limitações da técnica desenvolvida, bem como as possibilidades de continuação da pesquisa em trabalhos futuros.

# **2 FUNDAMENTOS TEÓRICOS**

Nesse capítulo alguns conceitos sobre os principais temas do presente trabalho serão apresentados, como, por exemplo, informações sobre a anatomia cardíaca, sobre a gordura epicárdica e problemas causados pela mesma, informações sobre tomografia computadorizada, entre outras.

### **2.1 Anatomia Cardíaca**

O coração está localizado na cavidade torácica, no mediastino (i.e. camada central da cavidade torácica), com dois terços do seu volume situados à esquerda da linha mediana do corpo (SEELEY et al., 2005). Sua forma é cônica, com a base voltada para trás e para a direita, e a extremidade pontiaguda, conhecida como ápice, para a frente e para a esquerda, conforme figura a seguir.

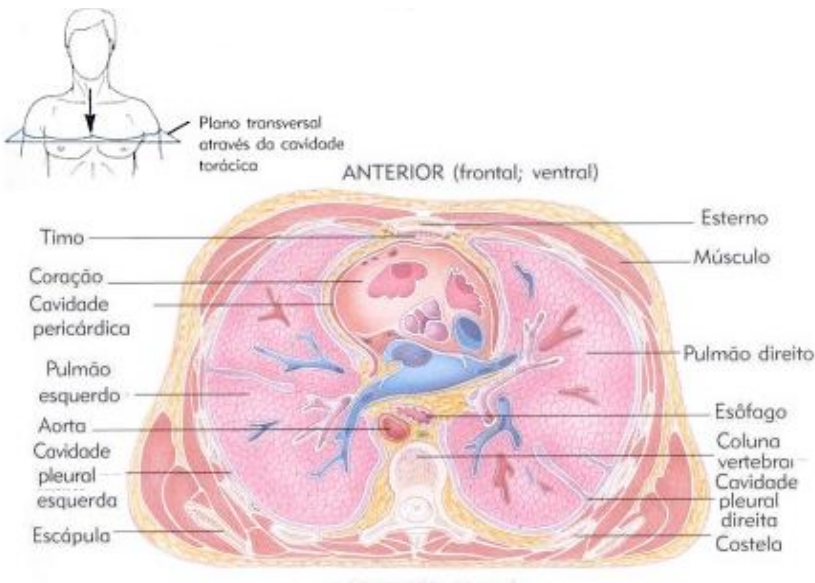

POSTERIOR (dorsal)

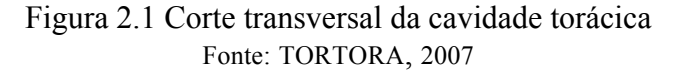

Além da base e do ápice, o coração possui a face esternocostal, voltada para o esterno e às costelas, e a face diafragmática, que repousa sobre o diafragma, entre o ápice e a margem direita. Também possui as margens direita e esquerda, que estão voltadas para o pulmão direito e esquerdo respectivamente (TORTORA, 2007).

Segundo Seeley et al. (2005), o coração é constituído por quatro cavidades, sendo duas conhecidas como aurículas e duas como ventrículos. Possui também quatro válvulas: mitral, tricúspide, aórtica e pulmonar. Apesar do fluxo sanguíneo nessa região ser intenso, devido às características do tecido cardíaco, é necessária uma outra estrutura para o abastecimento de nutrientes, essa função é realizada pelas artérias coronárias, que têm a sua origem logo no início da Aorta.

O coração é envolto e protegido por uma membrana conhecida como pericárdio. Este possui uma parede dupla, formada pelo pericárdio fibroso (i.e. externo) e pericárdio seroso (i.e. interno). O primeiro evita a distensão excessiva do coração, fixando-o no mediastino. O segundo, é formado por uma camada dupla, sendo a primeira a lâmina parietal, logo abaixo do pericárdio fibroso. A segunda camada é formada pela lâmina visceral (i.e. epicárdio), aderente ao músculo cardíaco. Entre as lâminas parietal e visceral, existe o líquido pericárdico, que funciona como um lubrificante, reduzindo o atrito entre as lâminas quando o coração se move. Esse espaço é conhecido como cavidade pericárdica (TORTORA, 2007).

A parede do coração é formada por três camadas: epicárdio (externa), miocárdio (intermediária) e endocárdio (interna). O epicárdio é uma camada transparente e fina. O miocárdio é o tecido muscular cardíaco, responsável pelo bombeamento do sangue. O endocárdio forma o revestimento das camadas internas do coração (SEELEY et al., 2005; TORTORA, 2007). Essa estrutura pode ser visualizada na imagem a seguir.

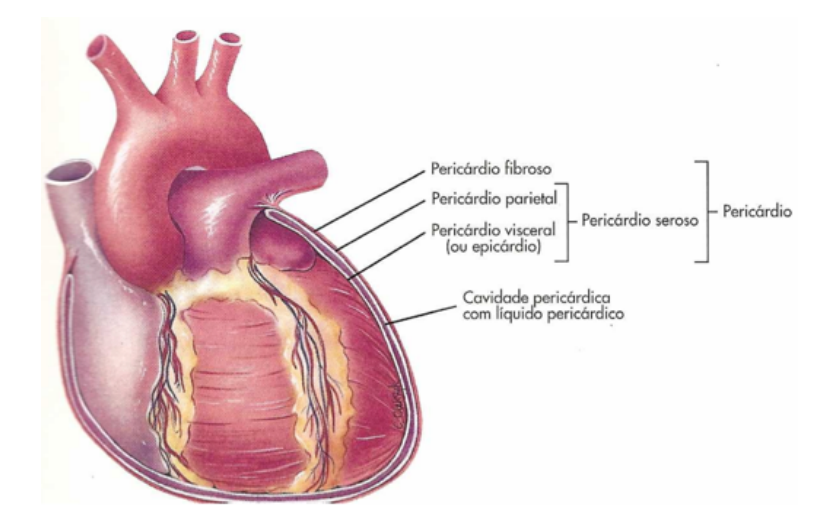

Figura 2.2 Camadas da parede do coração Fonte: SEELEY et al., 2005

# **2.2 Gordura Epicárdica**

O tecido adiposo epicárdico (i.e. gordura epicárdica) pode ser encontrado entre o pericárdio e o miocárdio, revestindo o coração e os vasos coronários, compartilhando a irrigação sanguínea com o músculo cardíaco (IACOBELLIS et al., 2003). Segundo alguns autores, este tecido adiposo pode influenciar no desenvolvimento de aterosclerose coronária,

uma vez que não há qualquer barreira anatômica que impeça a difusão de ácidos gordos livres através das paredes vasculares coronárias (MAZUREK et al., 2003; IACOBELLIS et al., 2005).

A doença arterial coronariana ou aterosclerose coronariana ocorre quando há um estreitamento dos vasos que fornecem nutrientes para o coração, devido ao acúmulo de placas de gordura na camada interna da artéria, conforme mostra a imagem a seguir (SELLEY et al., 2005; BARBANTI, 2003).

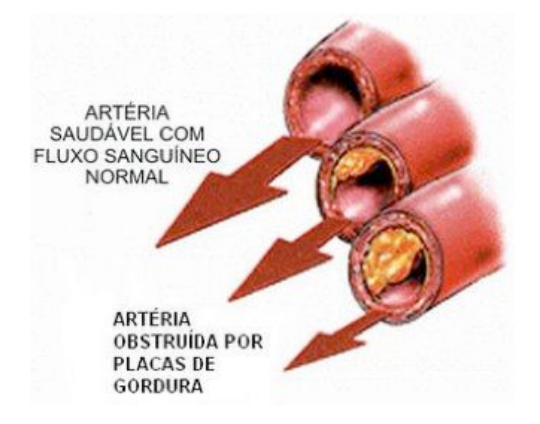

Figura 2.3 Acúmulo de placas de gordura Fonte: BARBANTI, 2003

#### **2.3 Tomografia Computadorizada (TC)**

Como princípio básico, para a realização de um exame de TC, os equipamentos necessários são, uma fonte de raios X, um conjunto de detectores e um sistema computadorizado para adquirir, processar e apresentar as imagens (KALENDER, 2011).

A utilização da TC para a detecção de obstruções nas artérias, é realizada mediante a injeção de um contraste iodado. Posteriormente, várias imagens são obtidas, correspondendo aos cortes necessários para que a região de interesse seja mapeada (i.e. região cardíaca). Cada imagem é representada por uma matriz bidimensional, porém, cada pixel corresponde a um elemento de volume, conhecido como *voxel*. A propriedade correspondente à altura do mesmo, e é definida como a espessura do corte realizado (HSIEH, 2003).

Na Figura 2.4 é possível visualizar as propriedades de uma imagem resultante de um exame de TC. O campo de visão (FOV – *Field of View*) corresponde ao tamanho da imagem. Com esse valor é possível calcular o tamanho de cada pixel, obtendo a razão entre FOV e o tamanho da matriz. Com a diminuição do pixel, a qualidade da imagem tende a aumentar, sendo possível a visualização de estruturas mais sensíveis (BUSHONG, 1997).

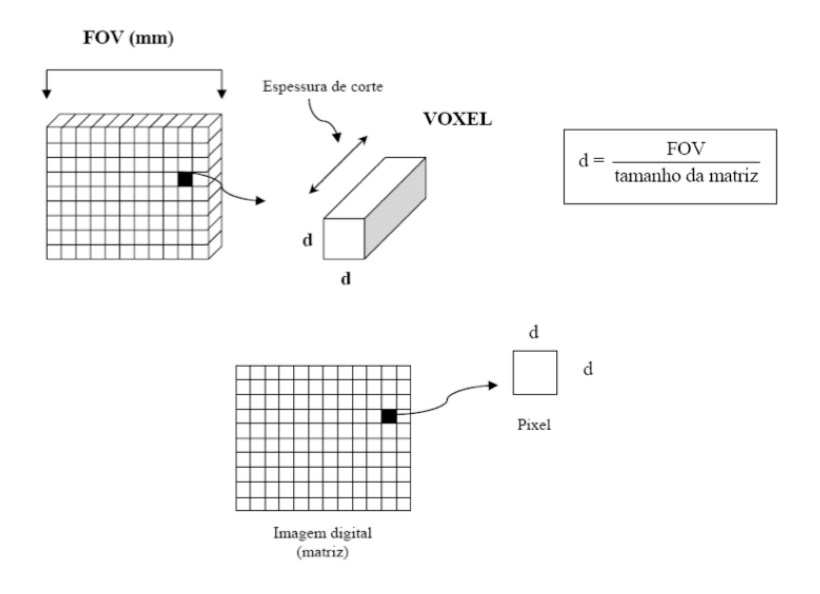

Figura 2.4 Matriz da imagem gerada por um exame de TC Fonte: OLIVEIRA, 2012

Como existem vários equipamentos para a realização de exames de TC, inclusive de diferentes fabricantes, podem existir diferenças entre a energia utilizada para a obtenção das imagens. Para resolver esse problema, e padronizar os valores obtidos em um exame, foi criado o número de TC, que corresponde à normalização do coeficiente de atenuação do tecido com o coeficiente de atenuação da água. Para representar esse valor, foi criada a unidade de medida Hounsfield, homenageando o criador da técnica (i.e. Sir Godfrey Newbold Hounsfield) (CARLOS, 2001).

Segundo Figueiredo (2009), as imagens obtidas por TC têm, geralmente, 12 bits por pixel, representando assim, números que vão de -1000 a 3095 UH. Com isso, foi criada uma escala com os valores representando algumas estruturas comuns, como, por exemplo, o ar, a água, o osso, entre outras, conforme demonstra a Figura 2.5.

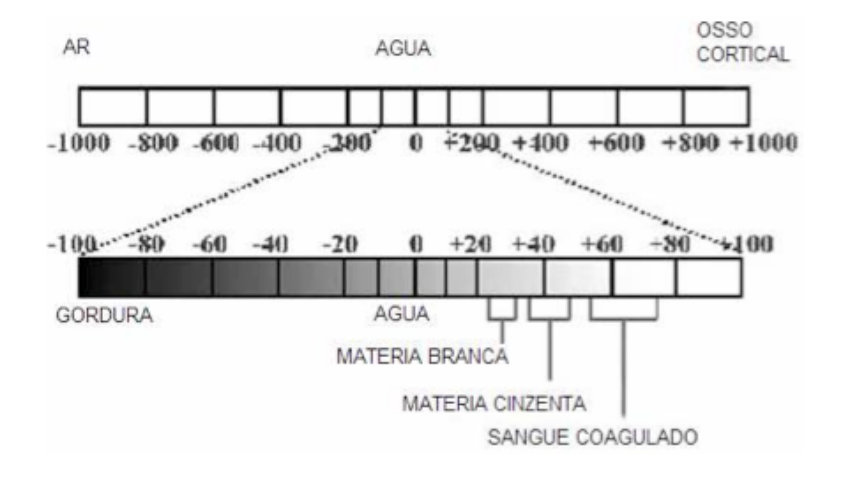

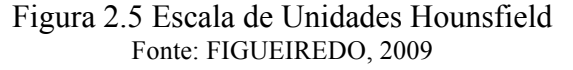

A intensidade dos níveis de cinza de uma imagem de TC, normalmente transita entre os valores de -1000 e 1000 UH. Esse intervalo de 2000 UH corresponde à largura da janela (WW - *Window Width*) e o centro desse intervalo corresponde ao *Window Level* (WL) (CURRY; ROBERT, 1990).

A janela, comentada no parágrafo anterior, corresponde a um recurso para limitar os níveis de cinza que estão sendo exibidos, sem afetar os valores originais da imagem. Isso é importante porque o olho humano é capaz de detectar, em média, apenas 20 diferentes tons, tornando desnecessária a exibição dos 2000 tons presentes na imagem (FIGUEIREDO, 2009). Esse processo é conhecido como "janelamento", sendo possível a alteração dos valores de WW e WL, correspondendo aos valores de brilho e contraste, respectivamente. O efeito dessas alterações pode ser visualizado na imagem a seguir.

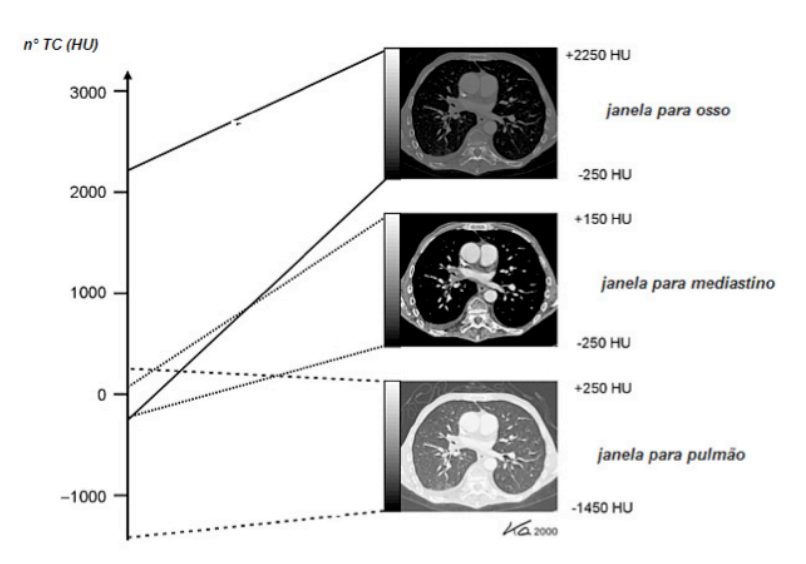

Figura 2.6 Resultado do processo de "janelamento" em uma imagem de TC. Fonte: AUGUSTO, 2009

### **2.4 DICOM**

O padrão DICOM (*Digital Imaging and Communication in Medicine*) foi publicado em 1992, a partir da união entre *American College of Radiology* (ACR) e do *National Electrical Manufactures Association* (NEMA), para permitir a interoperabilidade dos sistemas que são utilizados para a produção, o armazenamento, a visualização, o processamento, o envio, e a impressão de imagens médicas (FARMAN, 2005). Além de padronizar o formato de arquivo, o mesmo oferece diversos outros serviços, tais como: armazenamento, busca e recuperação, lista de tarefas (i.e. exames agendados), procedimentos realizados por equipamento, entre vários outros (DICOM, 2013).

Diversos exames utilizam o padrão DICOM para o registro das informações, como, por exemplo: tomografia computadorizada, ecocardiografia, mamografia, ultrassonografia, etc. (DICOM, 2013).

O arquivo no formato DICOM possui mais de 3000 atributos para armazenar informações referentes ao exame realizado. Alguns são utilizados para registrar as informações referentes ao paciente, ao equipamento utilizado para realizar o exame, qual o exame que está sendo realizado, informações sobre o histórico médico, etc. Na Figura 2.7 é possível visualizar alguns atributos reservados para as informações do paciente.

| <b>Atributo</b> | Tag          | <b>Tipo</b> | Descrição<br>do<br><b>Atributo</b> |
|-----------------|--------------|-------------|------------------------------------|
| Nome Paciente   | (0010, 0010) |             | Nome completo                      |
| Paciente ID     | (0010, 0020) |             | Código no sistema                  |
| Data nascimento | (0010, 0030) |             | Data de nascimento                 |
| Sexo            | (0010, 0040) |             | Sexo M,F,O                         |
| Altura Paciente | (0010, 1020) |             | Altura em metros                   |
| Peso Paciente   | (0010, 1030) |             | Peso em Kilograma                  |

Figura 2.7 Atributos contidos em uma imagem DICOM Fonte: GUIMARÃES, 2002

Nesse capítulo, foram apresentados alguns conceitos envolvendo a anatomia do coração, assim como o posicionamento da gordura em volta do mesmo. Após, é possível visualizar essas estruturas em exames de TC, inclusive seus valores de atenuação em UH. Por fim, é demonstrado o padrão utilizado para armazenar e compartilhar essa informações através de imagens DICOM. No próximo capítulo, serão demostrados trabalhos com objetivos semelhantes ao presente, e que tornam úteis as informações até agora apresentadas.

#### **3 TRABALHOS CORRELATOS**

Esse capítulo descreve alguns esforços realizados buscando atingir objetivos semelhantes aos perseguidos por esse trabalho.

#### **3.1** *Automated Quantitation of Pericardiac Fat from Noncontrast CT*

Dey et al. (2008) propõe a criação de um *software* para detectar automaticamente a gordura pericárdica em imagens de TC sem contraste. Após um especialista identificar manualmente a imagem superior e inferior do coração, o *software* realiza o restante das operações automaticamente, conforme é demonstrado na figura a seguir.

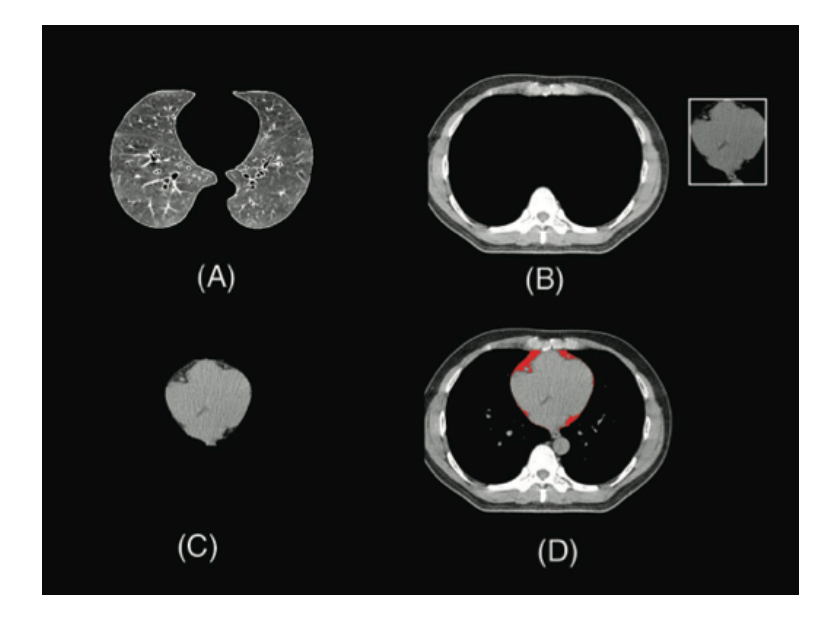

Figura 3.1 Visão geral do processamento. (A) Segmentação dos pulmões. (B) Cavidade torácica. (C) Segmentação do coração. (D) Detecção da gordura. Fonte: DEY et al., 2008.

Primeiramente, os pulmões são identificados utilizando uma técnica de crescimento de região, filtrando por *voxels* com intensidades inferiores a -190 UH. O ponto de partida, necessário para a aplicação desta técnica, é definido automaticamente. A aplicação dispara raios verticais na imagem de TC, e o primeiro que passar por 5 mm de músculo (intensidade maior que 0 UH), e continuar por pelo menos 5 mm em um tecido com intensidade menor do que -190 UH, é considerado como o ponto inicial para a detecção do respectivo pulmão, iniciando com o direito e repetindo o processo para o esquerdo.

Posteriormente, é executado um passo para identificar o diafragma, para assim remover o fígado e o baço da imagem. Novamente são disparados raios verticais, iniciando no

limite inferior com direção ao superior. Assim que o raio encontra o limite inferior do pulmão, a parte inferior ao mesmo é removida da imagem.

Após a segmentação dos pulmões e o passo de detecção do diafragma, são disparados raios verticais para delinear o interior da caixa torácica. Nesse momento, o esterno e a coluna vertebral são removidos. Para as duas estruturas, são utilizadas regras ontológicas semelhantes. A primeira estrutura está na parte anterior (superior) da TC e a segunda está na parte posterior (inferior), as duas ficando entre os limites esquerdo e direito dos pulmões direito e esquerdo respectivamente. Com isso, os *voxels* entre os pulmões, o esterno e a coluna vertebral são recortados.

No resultado do processamento anterior, é aplicada a técnica de segmentação por crescimento de região, tomando como ponto de partida o centro da imagem e classificando os *voxels* com intensidade entre -190 UH e -30 UH como gordura, descartando intensidades menores que -190 UH e considerando como coração os demais.

# **3.2 Quantificação Automática da Gordura Epicárdica em Imagens de Tomografia Computorizada**

Figueiredo (2009) propõe uma técnica para quantificar automaticamente a gordura epicárdica em imagens de TC sem contraste, dividindo o processamento em três etapas. Na primeira, são realizados alguns pré-processamentos para remover o músculo cardíaco. Na segunda etapa, é realizada a detecção do pericárdio e, na terceira, é quantificada a gordura epicárdica. As imagens iniciais já estão com o coração e a gordura pericárdica segmentados devido à utilização do método criado por Dey et al. (2008).

A primeira etapa inicia com a aplicação de um algoritmo de crescimento de região para remover o músculo cardíaco, iniciando no ponto central da imagem e expandindo para os pontos contíguos que tenham entre -30 e 3095 UH. Com isso, o músculo cardíaco é removido, permanecendo a gordura, assim como o pericárdio. Posteriormente, para remover possíveis calcificações dos vasos coronários e alguns ruídos, é aplicado um *threshold* limitando os valores que permanecerão na imagem entre -1000 e 100 UH. Para a suavização da imagem é aplicado ainda um filtro de média, resultando na Figura 3.2.

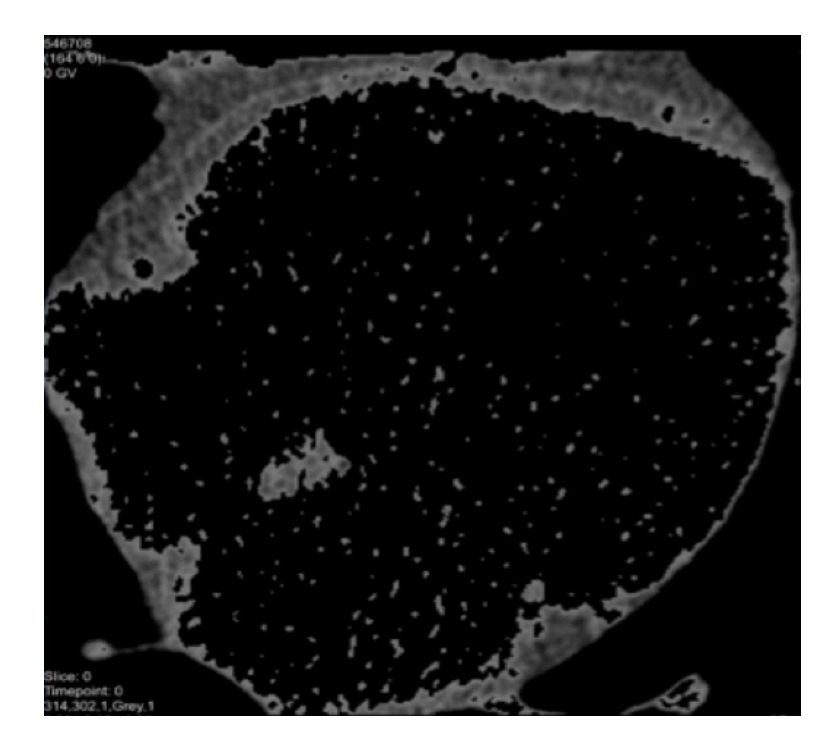

Figura 3.2 Imagem após a técnica de crescimento de região, *threshold* e filtro de média. Fonte: FIGUEIREDO, 2009

Na segunda etapa, para a identificação do pericárdio, Figueiredo (2009) realiza um estudo sobre a intensidade do mesmo em imagens de TC. Foram analisados 104 pontos, identificados manualmente como pericárdio, em diferentes imagens, onde foi possível identificar que o maior número de pontos está entre a gama de -50 e 0 UH, e tendo como máximo a intensidade de 100 UH e -80 UH como mínimo, sobrepondo assim, em alguns casos, a gama da gordura.

De posse da informação de intensidade do pericárdio, e utilizando a ontologia de que o mesmo possui um formato arredondado e está localizado sobretudo na parte anterior (externa) do coração, é utilizado um método que inicia no centro da imagem e cria vetores para as extremidades, buscando os pixels com maior intensidade, como apresentado na Figura 3.3.

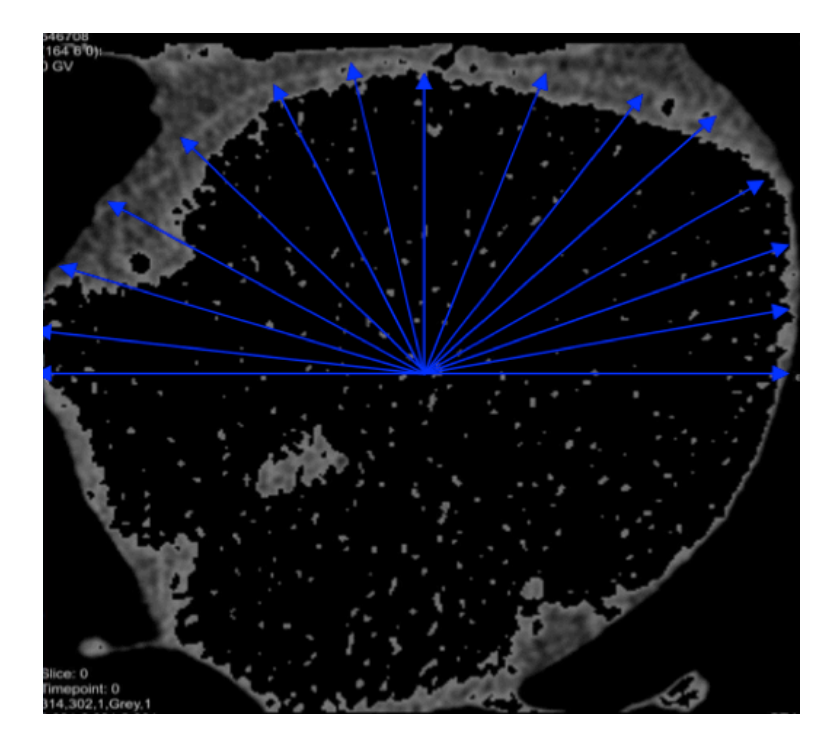

Figura 3.3 Detecção da intensidade máxima Fonte: FIGUEIREDO, 2009

Para cada conjunto de vetores, é realizado o cálculo da média dos pontos *x* e *y* detectados e, em seguida, o algoritmo avança 5 graus e repete o processo. Devido aos ruídos presentes nas imagens e a dificuldade para isolar o pericárdio das estruturas adjacentes, foi definido um desvio padrão máximo para o ponto médio ser considerado ou não. Após a realização de vários testes, Figueiredo (2009) definiu a criação de 10 vetores para cada conjunto, assim como, o desvio padrão máximo permitido igual a 10 e o avanço de 5 graus entre cada conjunto. Com essas definições, foi possível chegar aos pontos da Figura 3.4.

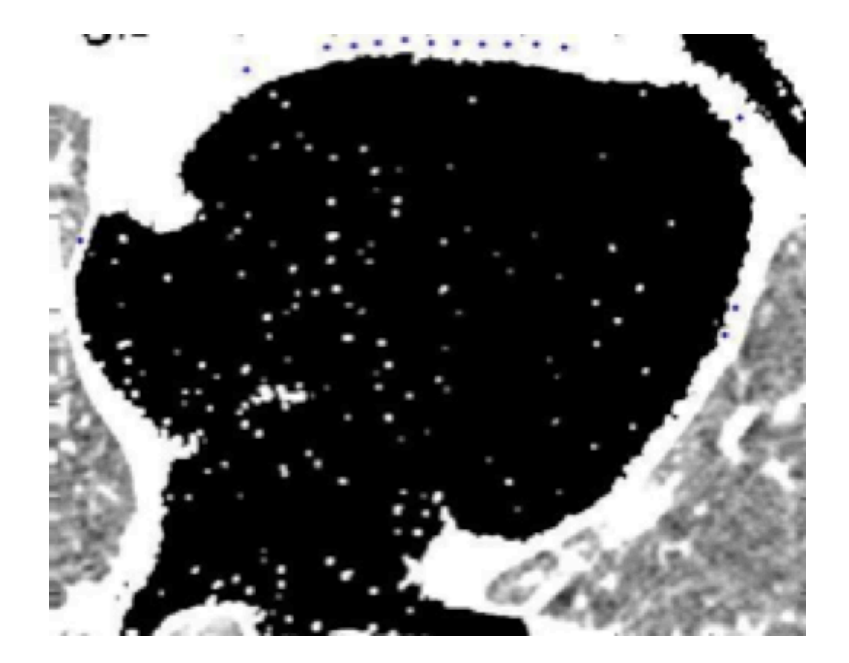

Figura 3.4 Detecção dos pontos correspondentes ao pericárdio Fonte: FIGUEIREDO, 2009

Após a identificação dos pontos na imagem, é preciso ligá-los. Para isso, foi utilizada uma aproximação polinomial, conhecida como *cubic spline* (PRESS, 1999 apud FIGUEIREDO, 2009), que segue a fórmula  $y = f(x)$ . Entretanto, um processamento adicional é necessário, pois existem alguns pontos no eixo X que se repetem, o que não ocorre no eixo Y. Para evitar esse problema, os valores de *x* e *y* serão em função da distância do ponto inicial de cada um. Como a distância sempre aumenta, não ocorrerá o problema descrito anteriormente. Essa situação está demonstrada na imagem a seguir.

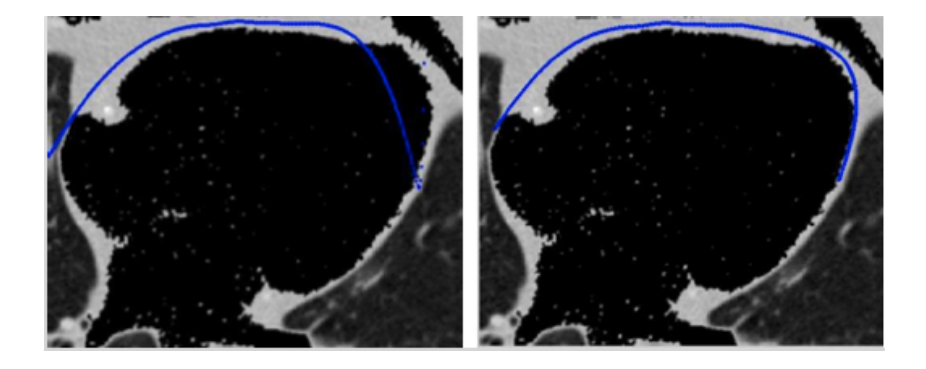

Figura 3.5 Realização do contorno com *cubic spline* (direita) Fonte: FIGUEIREDO, 2009

Após a detecção e interpolação dos pontos referentes ao pericárdio, a terceira etapa do processo é realizada. Nessa etapa, a gordura epicárdica será quantificada. Para isso, um algoritmo busca todos o pixels com valores de intensidade dentro da gama da gordura (entre - 190 UH e -30 UH) e abaixo da linha pericárdica. Logo após, para obter a área de gordura, o

número de pixels é multiplicado pela área de cada pixel independentemente, que é obtida através do quociente entre o FOV e a dimensão da matriz.

Como resultado, para 10 imagens testadas, o sistema conseguiu quantificar automaticamente a gordura epicárdica em apenas 4, no restante, foram necessários ajustes por parte do operador. Isso ocorreu devido ao ruído identificado nas imagens, o que torna mais difícil a identificação da linha pericárdica. Segundo Figueiredo (2009), foram necessários ajustes em, no máximo, 2 pontos, fato este que torna a técnica viável para estudos, para, por exemplo, identificar em quais condições a quantificação automática não ocorre e, a partir dai, criar uma solução específica, se for o caso, para estas situações. Na tabela a seguir, é possível visualizar os resultados obtidos.

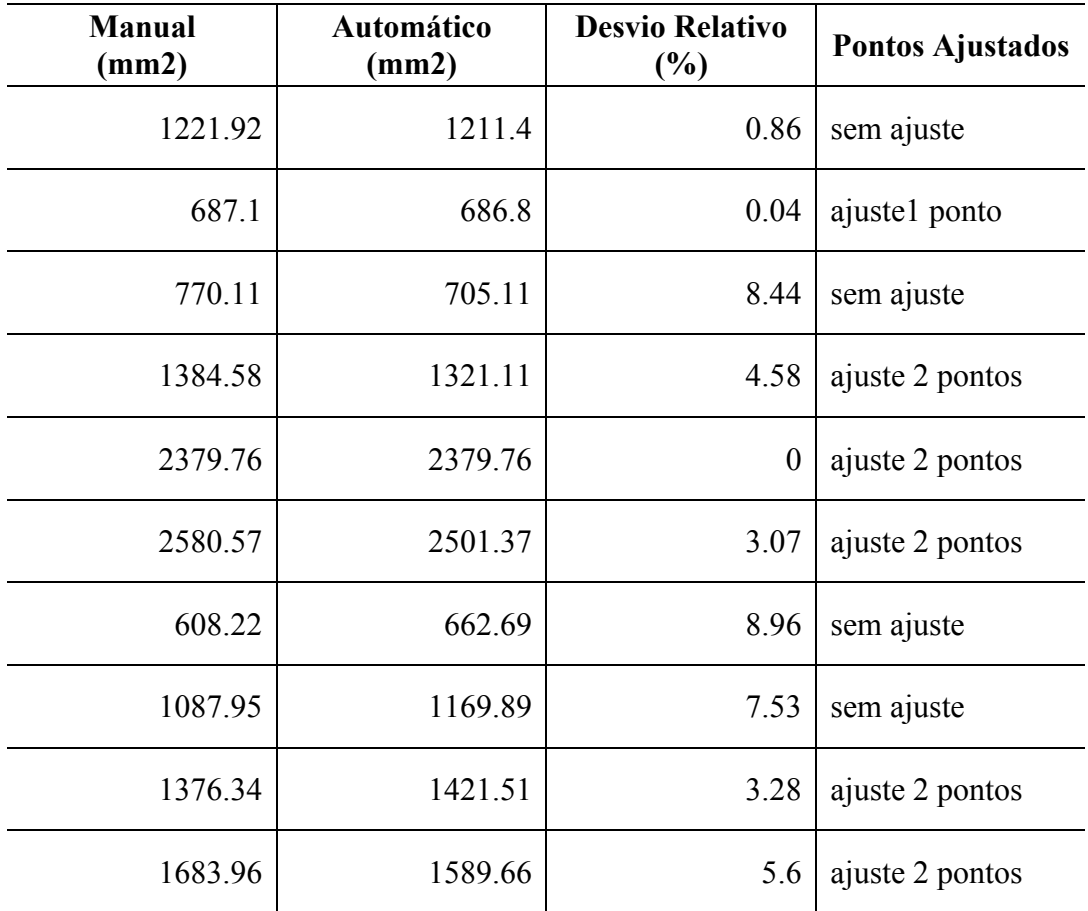

Tabela 3.1 Detecção manual x detecção automática Fonte: FIGUEIREDO, 2009

# **3.3** *Knowledge***-based** *Quantification of Pericardial Fat in Non-Contrast CT Data*

Yalamanchili et al. (2010) apresentam uma abordagem que utiliza Máquinas de Vetores de Suporte para a detecção da gordura pericárdica. Devido à presença de vários tipos de tecidos na área cardíaca, é necessário criar classificadores para cada interface entre dois

tipos diferentes, como, por exemplo, gordura e sangue/músculo, gordura e cálcio e também entre músculo/sangue e cálcio.

O processo é dividido em duas fases, nominadas treinamento e testes. No início da fase de treinamento, os tecidos são demarcados manualmente, por intermédio da sua gama de intensidade, definida em UH. Logo após, todos os tecidos são representados em vetores de características, tendo como base as descritas abaixo:

- − Foram obtidos os valores de intensidade em UH dos exemplos para cada tipo de tecido, assim como o valor da grandeza de gradiente.
- − Para cada exemplo, são obtidas informações da vizinhança seguindo uma matriz 3x3, essas informações são de entropia, desvio padrão e as UH.
- São calculadas 15 características energéticas de cada exemplo, seguindo os princípios definidos em Laws (1980).
- − São calculadas 16 características de textura definidas em Manjunath e Ma (1996). Essas características são obtidas por intermédio de convoluções utilizando filtros de Gabor (1946), para obter a frequência de um exemplo em quatro escalas e quatro orientações diferentes.

A fase de testes inicia tendo como objetivo segmentar a área cardíaca. Para isso, o processo identifica a área correspondente ao corpo humano utilizando a técnica de *threshold*. Posteriormente, os pulmões são segmentados utilizando um *threshold* superior de -250 UH. Caso os pulmões direito e esquerdo estiverem conectados, é feita a separação horizontal utilizando como parâmetro a menor coluna vertical que os liga. O resultado dessa operação pode ser observado na Figura 3.6 (a), onde o mesmo é sobreposto à imagem original.

Para a segmentação do interior da caixa torácica, o método desenvolvido por Chittajallu et al. (2009) é utilizado, e seu resultado é identificado na Figura 3.6 (b). Em seguida, para obter a região correspondente à cavidade cardíaca, é realizada uma operação que exclui a região dos pulmões da caixa torácica. Para excluir a aorta descendente e os demais órgãos da parte posterior (inferior), é definido como sendo o limite inferior da caixa cardíaca a menor distância entre os pulmões direito e esquerdo, iniciando no centro dos pulmões e indo em direção da aorta descendente, que foi previamente segmentada utilizando o método descrito em Kurkure et al. (2008). As segmentações da aorta descendente e da cavidade cardíaca podem ser observadas na Figura 3.6 (c) e (d) respectivamente.

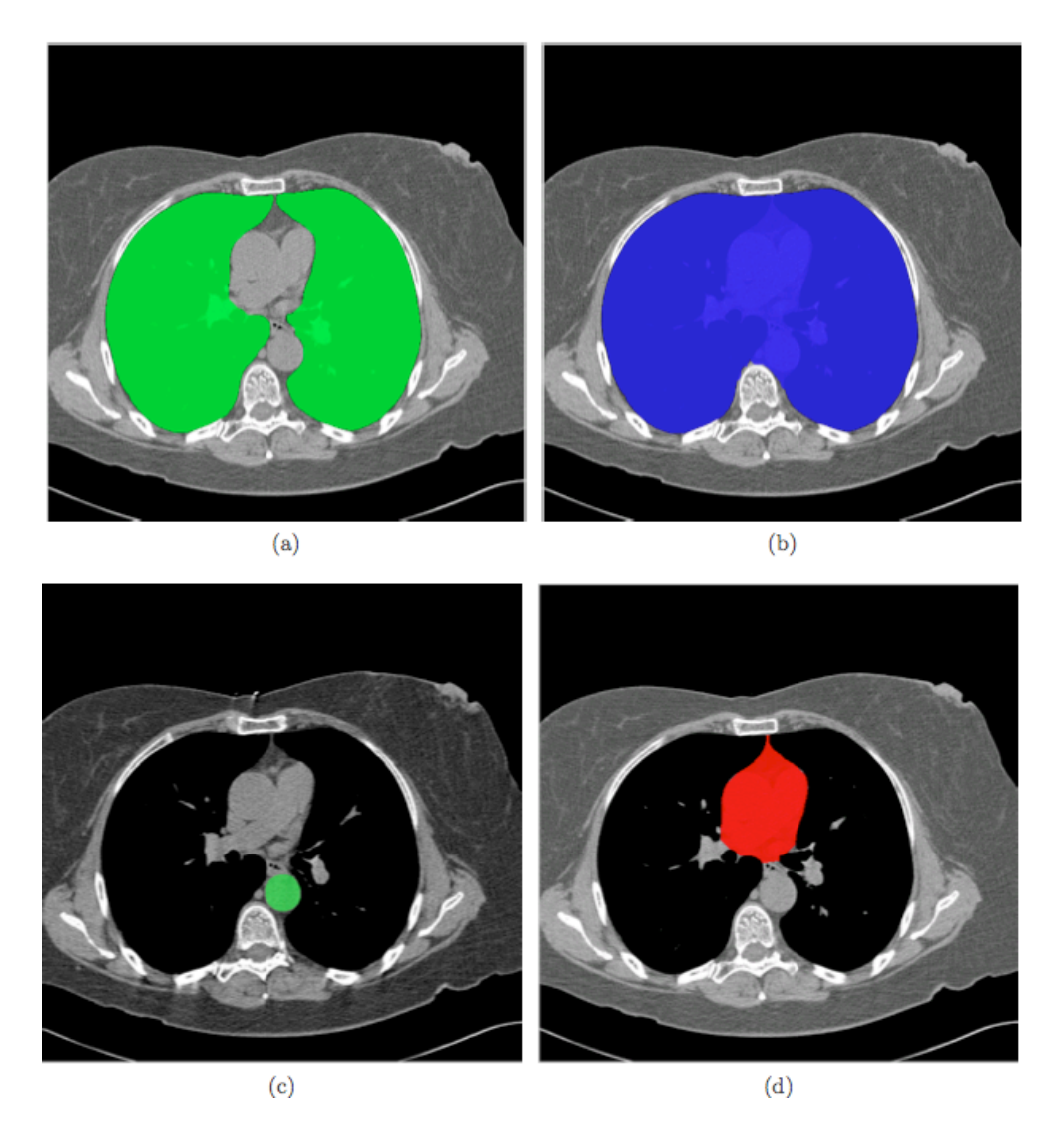

Figura 3.6 (a) região dos pulmões, (b) região torácica, (c) região da aorta descendente, (d) região cardíaca Fonte: YALAMANCHILLI et al., 2010

Após a detecção da região cardíaca, os classificadores da SVM são utilizados para definir a região correspondente à gordura pericárdica. O resultado dessa operação pode ser observado na Figura 3.7, onde (a) corresponde à gordura identificada por um especialista, e (b) a identificada pelo processo definido por Yalamanchilli et al. (2010).

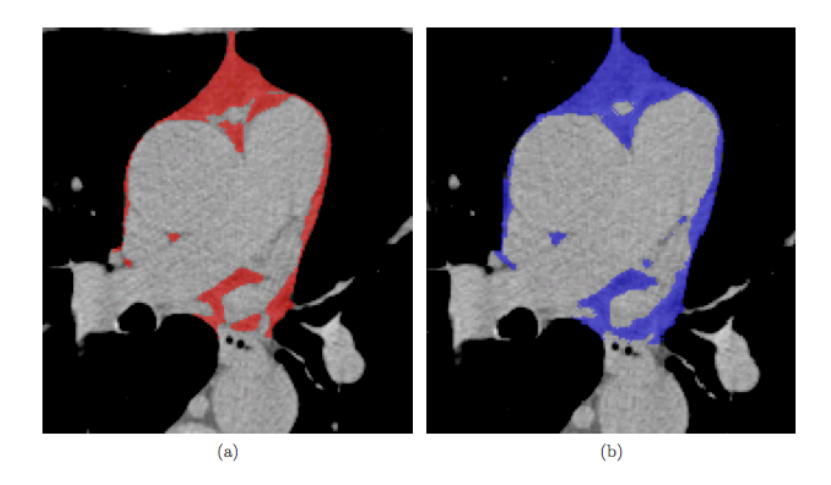

Figura 3.7 gordura pericárdica detectada por (a) especialista, (b) SVM Fonte: YALAMANCHILLI et al., 2010

Os resultados do método proposto foram medidos utilizando o coeficiente de similaridade de Dice (DSC, do inglês *Dice-similarity coefficient*), que é calculado obtendo a relação de *voxels* sobrepostos entre a região de gordura pericárdica detectada pelo método proposto e a gordura detectada por um especialista.

Após o estudo dos trabalhos correlatos descritos nesse capítulo, várias técnicas de processamento digital de imagens foram introduzidas no contexto do presente trabalho. O próximo capítulo busca descrever essas técnicas, tentando facilitar a busca daquelas que atenderão ao objetivo principal desse trabalho.

# **4 TÉCNICAS**

Nesse capítulo algumas técnicas de processamento digital de imagens serão estudadas, buscando identificar as que melhor atendam ao objetivo principal do trabalho, que é a identificação e quantificação da gordura epicárdica.

## **4.1 Técnicas de Segmentação de Imagens**

Segmentação é o processo onde a imagem é dividida em regiões com características semelhantes, buscando separar a área de interesse das demais. É frequentemente utilizada no processamento de imagens médicas, como, por exemplo: na detecção de órgãos, como o cérebro, coração, pulmões e fígado em imagens de TC; para separar tumores de tecidos normais, entre várias outras finalidades (DOUGHERTY, 2009).

#### **4.1.1 Limiarização**

Técnicas de limiarização por níveis de cinza são utilizadas para o particionamento de imagens em regiões de interesse, devido à sua simplicidade e ao seu baixo custo computacional (GONZALEZ; WOODS, 2010). Essa técnica consiste na busca de um limiar que consiga separar a imagem em regiões significativas (ACHARYA; RAY, 2005). Esse processo é realizado definindo um valor limiar T, e comparando cada pixel com o mesmo. Caso o resultado for maior que o limiar, o pixel é considerado pertencente à região de interesse, caso contrário, pertence ao plano de fundo e pode ser removido da imagem (DOUGHERTY, 2009). Na Figura 4.1 é possível verificar a importância da correta identificação do valor de limiar.

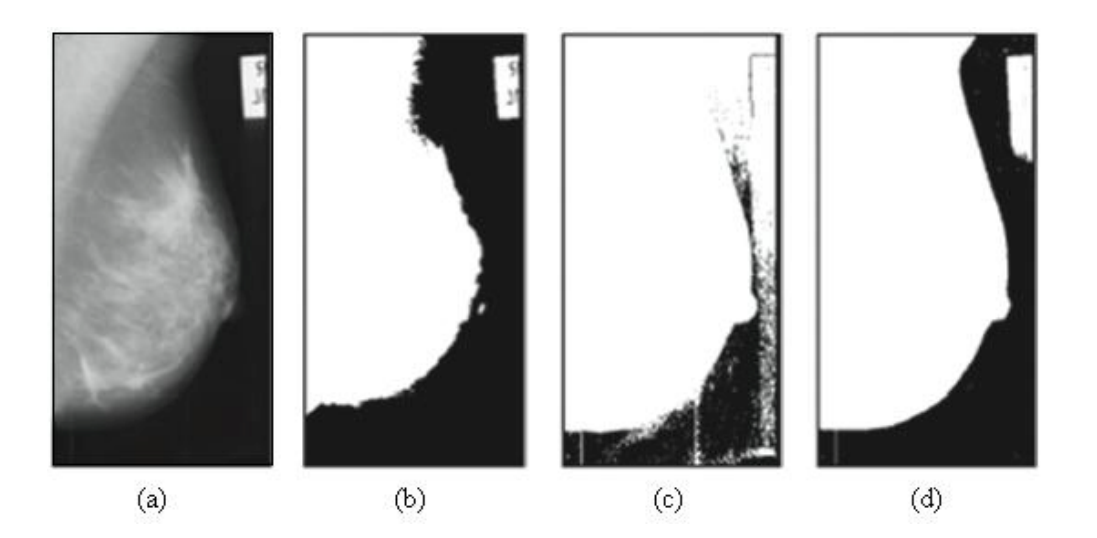

Figura 4.1 (a) Imagem original, (b) limiar muito alto, (c) limiar muito baixo, (d) limiar correto. Fonte: DOUGHERTY, 2009

Quando é possível aplicar um único valor de T a uma imagem inteira, o processo de limiarização é conhecido como *global*, caso exista variação no valor ao longo da imagem, o termo limiarização *variável* é utilizado. Há ainda a possibilidade da criação de uma limiarização *local* para cada ponto (*x, y*) da imagem. Isso ocorre quando o valor de T depende dos valores dos pixels vizinhos. Caso o limiar leve em consideração as coordenadas espaciais de (*x, y*), a técnica de limiarização é conhecida como *adaptativa.* (GONZALEZ; WOODS, 2010).

É preciso analisar cada imagem para descobrir qual dos métodos descritos anteriormente tem a maior possibilidade de segmentar a área de interesse.

### **4.1.2 Crescimento de Região**

A técnica de crescimento de região cria grupos de pixels de acordo com características predefinidas, iniciando o processamento em um ponto, nomeado semente (GONZALEZ; WOODS, 2010), e agrupando pixels vizinhos que tenham características semelhantes, como, por exemplo, um intervalo específico de UH em imagens de TC, ou comparando o valor de intensidade do pixel com o valor médio de intensidade da região que está em crescimento (BANKMAN, 2000). Na imagem a seguir é demonstrada a utilização da técnica com limiares diferentes*.*

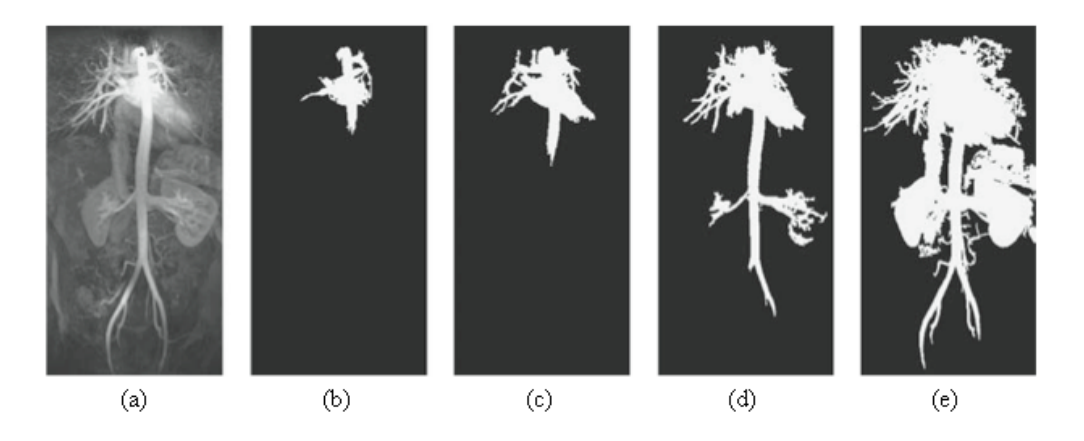

Figura 4.2 (a) Semente definida na parte central superior (aorta), valores de limiar definidos em: (b) 50, (c) 100, (d) 150, (e) 200. Fonte: DOUGHERTY, 2009.

Bankman (2000) realizou uma modificação na técnica para melhor identificar microcalcificações em mamografias. Essa modificação foi chamada de *hill climbing,* e é baseada no fato de que, em uma dada imagem *f (x, y)*, a borda da microcalcificação assume um formato circular em torno de um pixel *(x0, y0)* que possui a intensidade máxima. Após a detecção do ponto inicial, é realizada uma pesquisa em 16 direções diferentes. Para cada uma, é definido um pixel que possui a inclinação máxima (maior diferença de intensidade comparando ao pixel anterior). A partir dos pixels encontrados, o crescimento de região inicia buscando os pixels com maior intensidade, caracterizando uma subida para o ponto de máxima intensidade. Na Figura 4.3, é possível visualizar o processamento realizado.

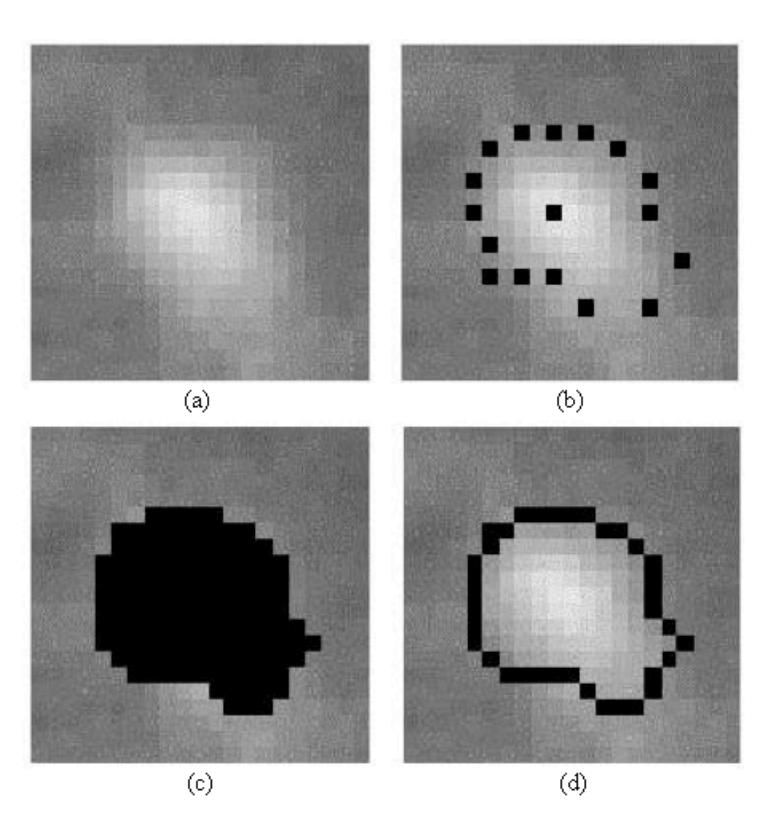

Figura 4.3 (a) Imagem contendo uma microcalcificação, (b) 16 pontos de borda, (c) crescimento de região, (d) detecção do contorno. Fonte: BANKMAN, 2000.

Em imagens com muito ruído, onde há uma dificuldade maior na detecção das bordas, a técnica de crescimento de região geralmente tem um resultado melhor.

#### **4.1.3 Algoritmo** *Watershed*

É possível realizar a seguinte analogia quanto à ideia básica do algoritmo de *Watershed* (ROERDINK; MEIJSTER, 2001). Utilizando uma imagem em níveis de cinza como superfície, cada pixel terá a altitude definida de acordo com sua intensidade, formando uma superfície com vales e bacias. A partir desse ponto, é iniciado o processo de inundação dos pontos mais baixos. Assim que a água de uma bacia começa a vazar para outra, é construída uma barragem para conter o vazamento. Essa barragem é conhecida como *Watershed* (DOUGHERTY, 2009).

Na Figura 4.4 são utilizados os algoritmos de Sobel (SOBEL; FELDMAN, 1968) e *Watershed* em conjunto, para identificar um linfonodo, também conhecido como gânglio linfático. Um operador marca o interior do linfonodo com um ponto, e também realiza um círculo em sua volta. Logo após, é aplicado o algoritmo de detecção de borda de Sobel. Com as bordas e os pontos iniciais (ponto no centro e círculo em volta do linfonodo) definidos, o próximo passo é aplicar o algoritmo *Watershed*.

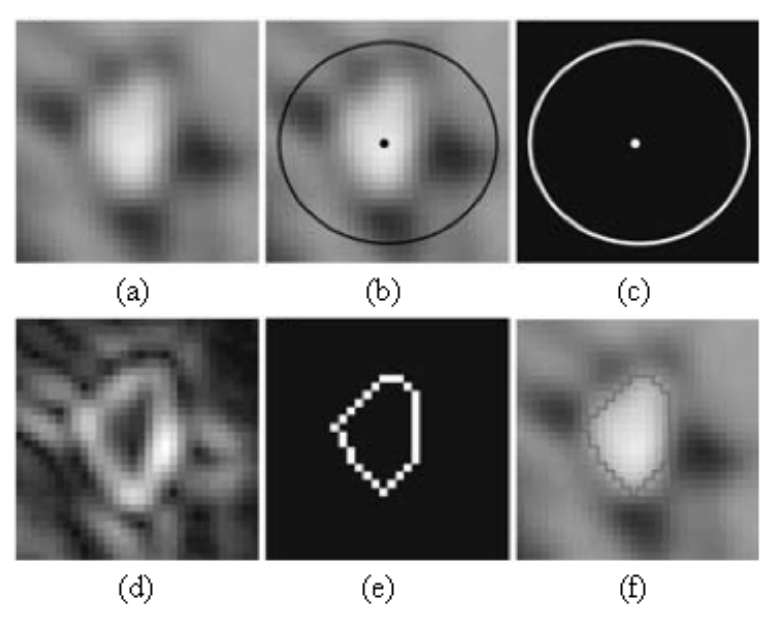

Figura 4.4 (a) linfonodo; (b) demarcações realizadas pelo operador; (c) imagem binária gerada a partir de (b); (d) resultado de Sobel sobre (a); *Watershed* utilizado (d) e (c); imagem final aplicando (e) sobre (a). Fonte: BANKMAN, 2000

#### **4.1.4 Método de Contornos Ativos**

O modelo de contornos ativos (i.e. *Snakes*), definido por Kass et al. (1988), tem como princípio básico a definição de uma curva fechada, que será deformada até a borda da estrutura desejada. Isso ocorre pela ação de forças internas e externas à curva, buscando continuamente uma região próxima de menor energia.

A energia interna tem como objetivo manter a continuidade e suavidade do contorno, sem levar em consideração a imagem em si, apenas o formato do mesmo. Em contrapartida, a energia externa é calculada apenas em função da imagem, buscando os valores onde existe a maior diferença entre um pixel e seus vizinhos, normalmente caracterizando uma borda (KASS et al., 1988; DOUGHERTY, 2009). Na definição de Kass et al. (1988), o valor da energia externa assume um valor negativo, controlando assim, a região de ação da energia interna. Na Figura 4.5 é possível perceber a força interna agindo até o momento em que encontra a borda, nesse momento a força externa torna-se maior e finaliza o processo.

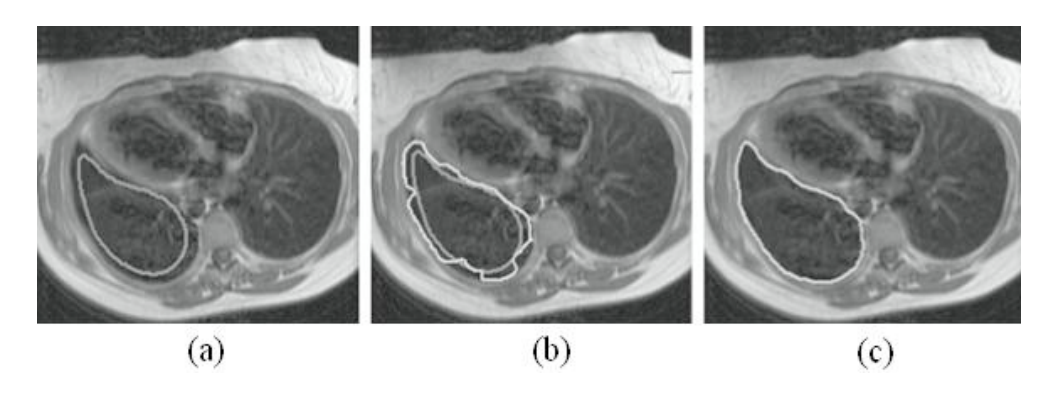

Figura 4.5 (a) Contorno inicial. (b) Inicio do processo da *Snake.* (c) Borda detectada. Fonte: DOUGHERTY, 2009

O método tradicional descrito até o momento possui algumas limitações, entre as quais é possível destacar a definição do contorno inicial, que precisa estar muito próximo da área de interesse para que o processo tenha um resultado aceitável. Dificuldade na escolha dos valores iniciais para as forças internas e externas, podendo ultrapassar a borda da estrutura esperada ou simplesmente não sair da posição inicial (MCINERNEY; TERZOPOULOS, 1999). Buscando contornar alguns dos problemas, outros métodos serão descritos na sequência.

#### **4.1.4.1 Modelo** *Balloon*

No modelo *Balloon*, foi adicionada ao tradicional, uma força externa. Essa força faz com que a curva tenha um comportamento semelhante a um balão, que irá inflar em direção às bordas. No momento da inicialização, a proximidade com as bordas do objeto que se deseja segmentar, não tem um impacto tão grande no resultado, apenas é necessário informar para o algoritmo o lado que deverá seguir, se o balão irá contrair ou expandir. A curva não leva em consideração contornos fracos, parando apenas nos mais fortes (COHEN, 1991; SULLIVAN et al., 1990). Um exemplo desse processo pode ser visualizado na Figura 4.6.

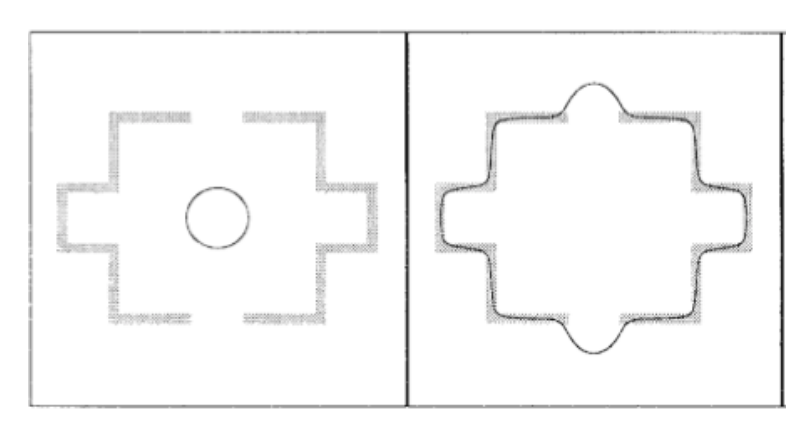

Figura 4.6 Modelo *Balloon* Fonte: XU, PRINCE, 1998

#### **4.1.4.2 Modelo** *Gradient Vector Flow (GVF)*

O modelo GVF possui forças que apontam para as bordas do objeto alvo da segmentação. Essas forças atuam sobre as variações de intensidade da imagem, tornado o modelo menos sensível em relação ao tradicional, quanto à definição do local para a inicialização do processo (XU; PRINCE 1997). A Figura 4.7 apresenta o resultado da aplicação do modelo.

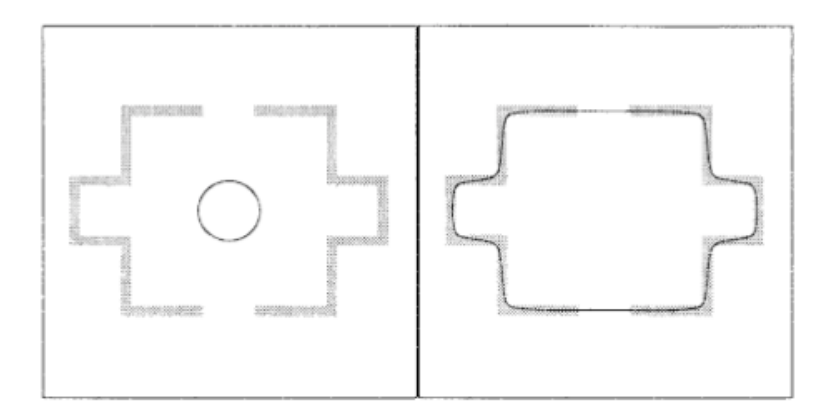

Figura 4.7 Modelo GVF Fonte: XU, PRINCE, 1998

### **4.2 Técnicas de Extração de Características**

Após a segmentação da área de interesse, serão extraídas as características necessárias para a quantificação da gordura epicárdica. Para isso, algumas técnicas foram estudadas e serão descritas nas próximas seções.

#### **4.2.1 Rede Neural Artificial**

É uma técnica baseada no funcionamento do cérebro, onde neurônios artificiais, conectados em rede, são capazes de aprender e, após ter processado um problema X, caso for apresentado um problema semelhante, são capazes de oferecer a mesma solução. A rede formada na técnica pode possuir uma ou múltiplas camadas. Os neurônios da rede estão dispostos em uma camada de entrada, camadas ocultas ou intermediárias, e camada de saída. A primeira é responsável por receber as informações, a segunda realiza o processamento e a extração de características e a última apresenta o resultado (GONZALEZ; WOODS, 2010).

Os algoritmos de aprendizado das redes neurais podem ser divididos em duas categorias: supervisionado e não-supervisionado. No aprendizado supervisionado, as entradas e suas respectivas saídas (resultado correto) são apresentadas à rede. Em contrapartida, no
aprendizado não-supervisionado, somente as entradas são apresentadas, cabe a rede criar categorias para a saída (MEYER-BASE, 2003).

#### **4.2.2 Máquina de Vetores de Suporte**

A técnica conhecida como Máquina de Vetores de Suporte (SVM, do inglês *Support Vector Machine*) é baseada na teoria do aprendizado estatístico (CRISTIANINI; SHAWE-TAYLOR, 2000; WANG, 2005), e busca a minimização do risco estrutural, que, segundo Gunn (1998), mostrou ter um desempenho de generalização maior ao princípio de minimização de risco empírico, utilizado por redes neurais convencionais. Com isso, a SVM tem um desempenho diferenciado na generalização, levando em consideração problemas de classificação de padrões (CHAVES, 2006).

Chaves (2006) descreve o funcionamento de uma SVM da seguinte maneira: tendo duas classes contendo um conjunto de pontos cada, uma SVM irá criar um hiperplano buscando separar os pontos de acordo com sua determinada classe, maximizando a distância de cada ponto para o hiperplano criado. Na Figura 4.8, é possível visualizar que, de acordo com a regra descrita acima, o melhor resultado está demonstrado na figura (b).

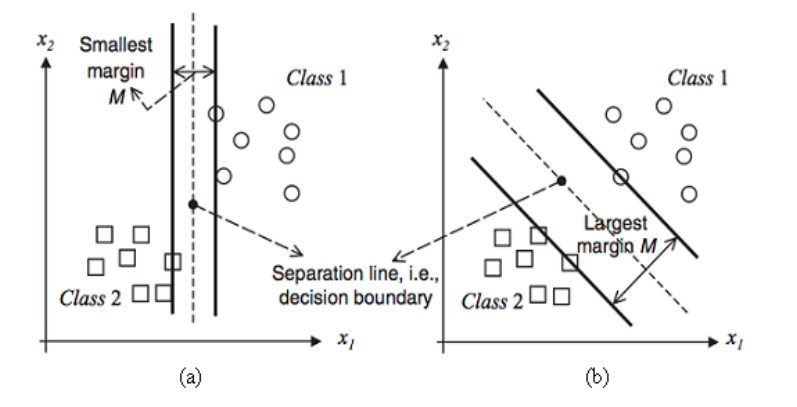

Figura 4.8 Definição do hiperplano para separar as classes distintas. Fonte: WANG, 2005.

Com o estudo dos trabalhos correlatos e de algumas técnicas de processamento de imagens, o próximo capítulo busca descrever aplicações práticas no processamento de imagens médicas, assim como a proposta do presente trabalho.

## **5 APLICAÇÃO PRÁTICA**

Após a revisão bibliográfica referente ao processamento digital de imagens, focando em exames de TC, no presente capítulo serão estudadas algumas ferramentas utilizadas para esse fim, assim como, serão apresentados os resultados de testes utilizando as técnicas estudadas.

## **5.1 Ferramentas**

No decorrer deste trabalho, foram utilizadas ferramentas para realizar processamentos em imagens resultantes de exames de TC da área cardíaca. Dentre essas ferramentas, destacam-se os *software*s ImageJ e Osirix.

### **5.1.1 Osirix**

O *software* Osirix foi utilizado para a realização de alguns testes, pois o mesmo possui uma interface gráfica de fácil uso, e por possuir diversas funcionalidades para o processamento de imagens no formato DICOM. O mesmo foi desenvolvido apenas para a plataforma Macintosh, o que dificulta a sua utilização, pois para obter uma máquina com essa arquitetura, é necessário um investimento alto em comparação com as mais popularizadas, i.e. Windows, Linux.

Na Figura 5.1 estão os componentes que formam o Osirix, a grande maioria é baseada em *software* livre*.* Alguns estão descritos a seguir:

- − O ITK é um conjunto de ferramentas para processamento e segmentação de imagens, sendo desenvolvido pelo *Insight Software Consortium*, que é um consórcio educacional sem fins lucrativos, dedicado a manter e promover *software open-source* para a análise de imagens.
- − O VTK normalmente é utilizado em conjunto com o ITK, servindo como uma interface para visualização das imagens.
- − Papyrus é utilizado para a leitura e escrita de imagens DICOM.
- − OpenGL é utilizado para a visualização 3D das imagens.

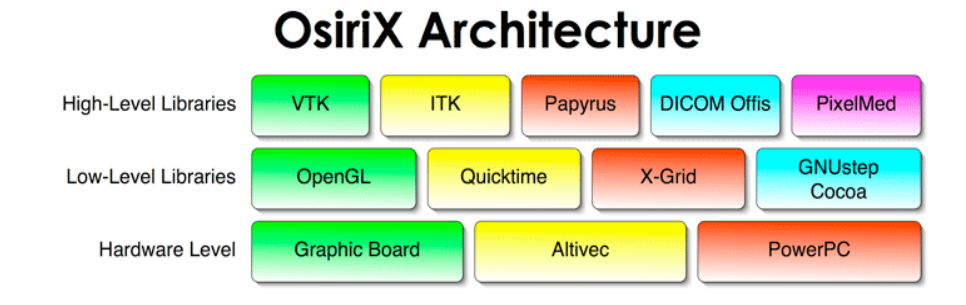

Figura 5.1 Arquitetura do Osirix Fonte: OSIRIX, 2013

## **5.1.2 ImageJ**

O ImageJ é um *software* livre que foi desenvolvido por Waybe Rasband quando o mesmo estava na *U.S. National Institutes of Health* (NIH). Seu objetivo inicial era substituir o *software* NIH-Image, que estava disponível apenas para a plataforma Apple Macintosh. Como foi desenvolvido utilizando a linguagem Java, pode funcionar em qualquer computador que tenha uma máquina virtual Java instalada (IMAGEJ, 2012; ABRAMOFF et al., 2004).

Com a utilização do aplicativo, é possível visualizar imagens com 8, 16 ou 32 bits, suportando também diferentes formatos, tais como TIFF, GIF, JPEG, DICOM, entre outros (BARBORIAK et al., 2005). Para o presente trabalho, o fato de processar imagens em pilha, ou seja, um conjunto de imagens abertas em uma mesma janela e navegáveis entre si por intermédio de uma barra de rolagem, auxilia na análise de um exame de tomografia computadorizada, visto que o mesmo gera diversas imagens para cada exame.

Atualmente, a ferramenta conta com diversas funcionalidades para o processamento de imagens, como, por exemplo, várias maneiras de selecionar a área de interesse (retangular, oval, livre, etc.), diversos filtros, ajustes de limiar, brilho, contraste, métodos para detecção de bordas, entre outros. Para a análise da imagem estão disponíveis funções para o cálculo da área, desvio padrão, comprimento, ângulo, e diversos outros.

Todas as funções descritas até o momento são disponibilizadas na instalação padrão do ImageJ, mas a ferramenta não se limita a elas. Caso seja necessária alguma outra técnica, a sua utilização pode ser integrada com o *software* através do desenvolvimento de um *plugin*. A arquitetura do mesmo já prevê esse tipo de integração, disponibilizando várias operações para obter os dados ou a imagem que está sendo utilizada no processo. Outro aspecto interessante da ferramenta é a possibilidade de programar macros, que são programas utilizados para automatizar comandos do ImageJ (BURGER; BURGE, 2008). Nos ensaios que serão

realizados, será demonstrado, com um maior detalhamento, a utilização de *plugins* e macros no processamento de imagens.

Basicamente, o ImageJ utiliza duas classes para representar e manipular imagens: a primeira é a *ImagePlus*, que representa a imagem em si, e a segunda é a *ImageProcessor,* que encapsula as operações de acesso aos valores dos pixels. Essa estrutura pode ser melhor visualizada na imagem a seguir.

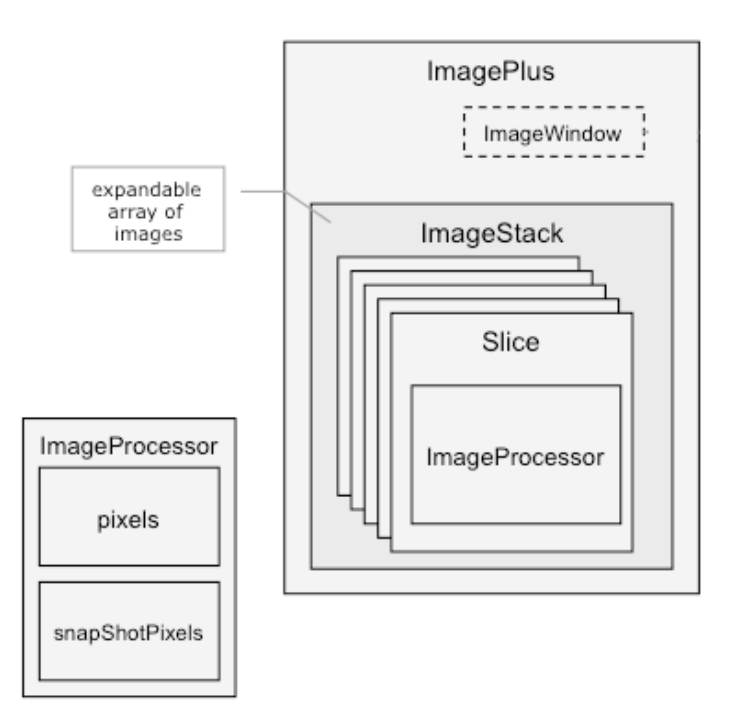

Figura 5.2 Estrutura de dados do ImageJ Fonte: IMAGEJ DIAGRAMS, 2010

Os componentes de estrutura de dados, descritos anteriormente, trabalham em conjunto com os da interface gráfica, processamento, assim como com os *plugins* utilizados no *software*. A interface gráfica do ImageJ conta com diversas funcionalidades que auxiliam no momento da análise e processamento de uma imagem digital, como, por exemplo, uma barra de ferramentas com opções de seleção de regiões de interesse, uma barra de *status*, demonstrando a posição *x* e *y* e o valor do pixel correspondente. Esses componentes podem ser visualizados na Figura 5.3.

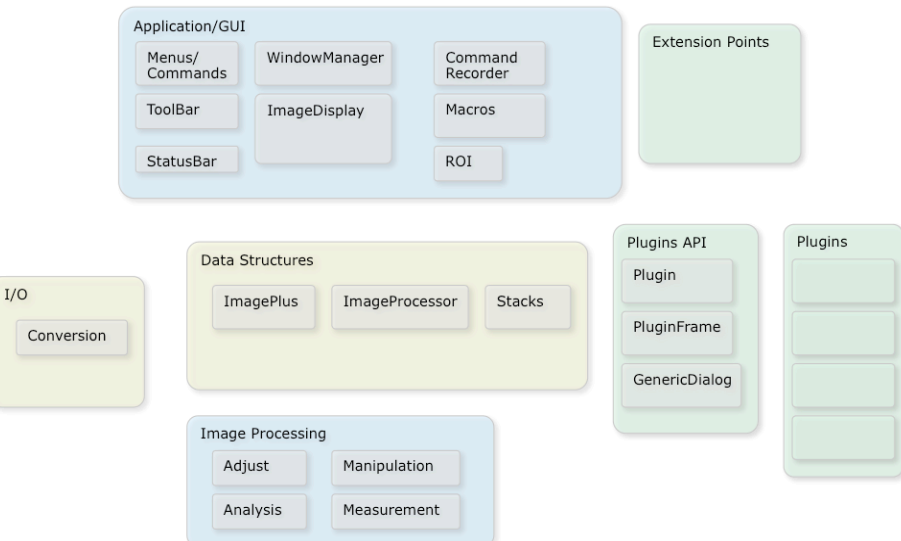

Figura 5.3 Macro componentes do ImageJ Fonte: IMAGEJ DIAGRAMS, 2010

O grupo de *Image Processing* é largamente utilizado no presente trabalho e, por isso, receberá um destaque maior nas descrições das funcionalidades. Nesse grupo são utilizados os subcomponentes:

- − *Adjust*: para o ajuste do brilho e contraste da janela e para a realização da limiarização;
- − *Measurement*: Após a definição do que será mensurado, através da opção *Set Measurements,* onde é possível selecionar as opções de área e perímetro, a funcionalidade *Measure* poderá ser utilizada para a obtenção dos valores correspondentes as opções selecionadas anteriormente.
- − *Analysis*: Após a limiarização da imagem, utilizando o componente *Adjust*, e a definição do que será mensurado, utilizando o componente *Measurement*, o presente componente conta com a funcionalidade *Analyse Particles*, que realiza um crescimento de região de acordo com o *threshold* definido, e retorna a quantificação das estruturas encontradas de acordo com as opções selecionadas na opção *Set Measurements*.

Na próxima seção, alguns ensaios utilizando a ferramenta serão apresentados, buscando a segmentação da gordura epicárdica em imagens de TC.

## **5.2 Ensaios**

Utilizando o *software* ImageJ, alguns testes foram realizados buscando um maior entendimento da ferramenta e de técnicas de PDI aplicadas na área médica, principalmente em imagens obtidas em exames de TC, focando na área cardíaca.

Conforme pode ser visto na Figura 5.4, é possível definir uma sequência de imagens para a visualização, realizando uma segmentação inicial.

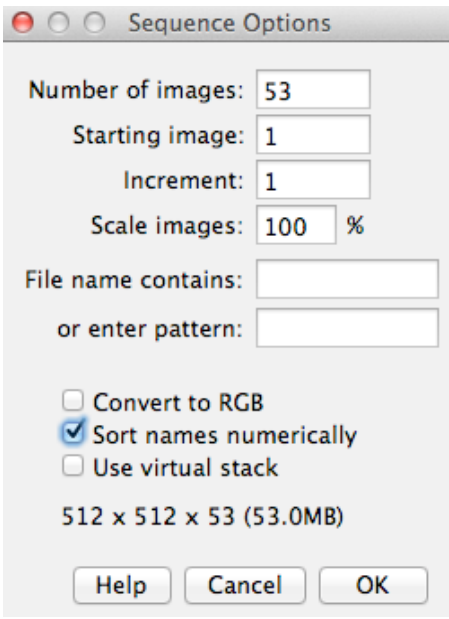

Figura 5.4 Opções para importar uma sequência de imagens no ImageJ Fonte: elaborada pelo autor

Após a definição das imagens que serão importadas para o *software*, as mesmas são carregadas para uma janela conforme apresentado na Figura 5.5, onde uma barra de rolagem horizontal é apresentada na região inferior, permitindo a navegação na pilha de imagens importadas.

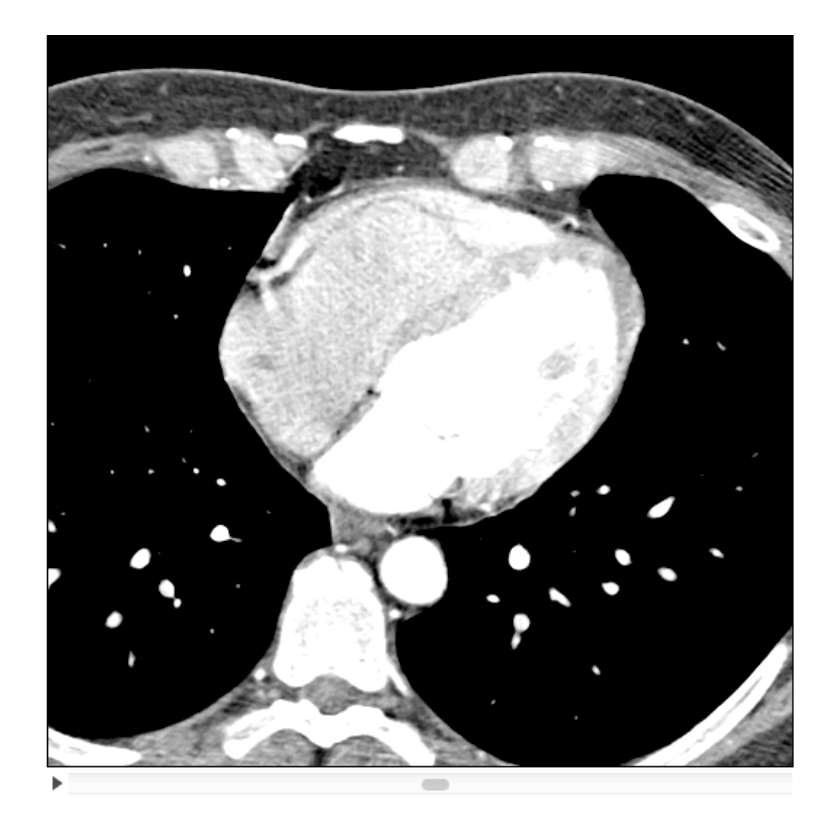

Figura 5.5 Sequência de imagens importadas para o ImageJ (barra de rolagem na parte inferior da janela) Fonte: elaborada pelo autor

Na Figura 5.6 é apresentada a utilização das funcionalidades do componente *Adjust* descrito na seção anterior. O processo é iniciado com um ajuste no brilho e contraste (i.e. WW/WL) da janela, para facilitar a visualização da gordura, seguido por um *threshold*, utilizando como parâmetros de valor mínimo e máximo, -190 UH e -30 UH, respectivamente, que correspondem aos valores de intensidade da gordura (IACOBELLIS et al., 2005; MAZUREK et al., 2003).

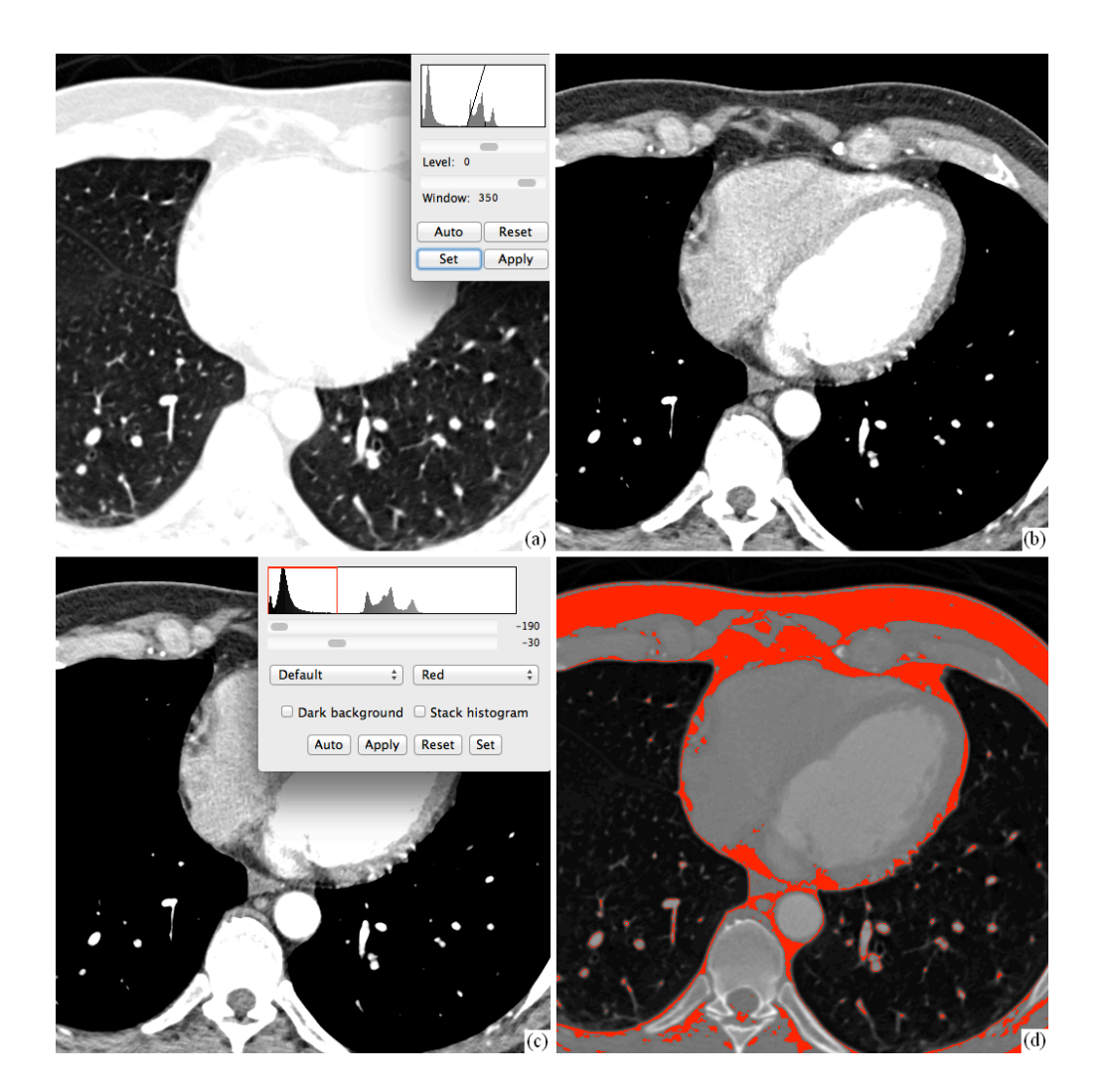

Figura 5.6 (a) Janela original; (b) Janela ajustada para uma melhor visualização da gordura; (c) Definição dos limites do *threshold*; (d) Resultado do *threshold* (em vermelho) Fonte: elaborada pelo autor

Como o objetivo dos testes é chegar em um valor para a gordura epicárdica, e o procedimento automático ainda não foi realizado, será necessário definir a linha correspondente ao pericárdio manualmente. Para isso, serão colocados diversos pontos na imagem, utilizando a ferramenta de seleção *Polygon*. Após, a imagem externa à ROI, demarcada manualmente, é removida com o comando *Clear Outside*. Com isso, resta apenas a região interna ao pericárdio.

A Figura 5.7 demostra o procedimento manual realizado no parágrafo anterior. Partindo desse ponto, serão utilizados os componentes *Measurement* e *Analysis*. O primeiro para a definição do que será medido e o segundo para segmentar as regiões delimitadas pelo *threshold* definido anteriormente. Como retorno desse processo, tem-se a área de cada região encontrada, bastando sumarizar as mesmas para obter o valor total da imagem.

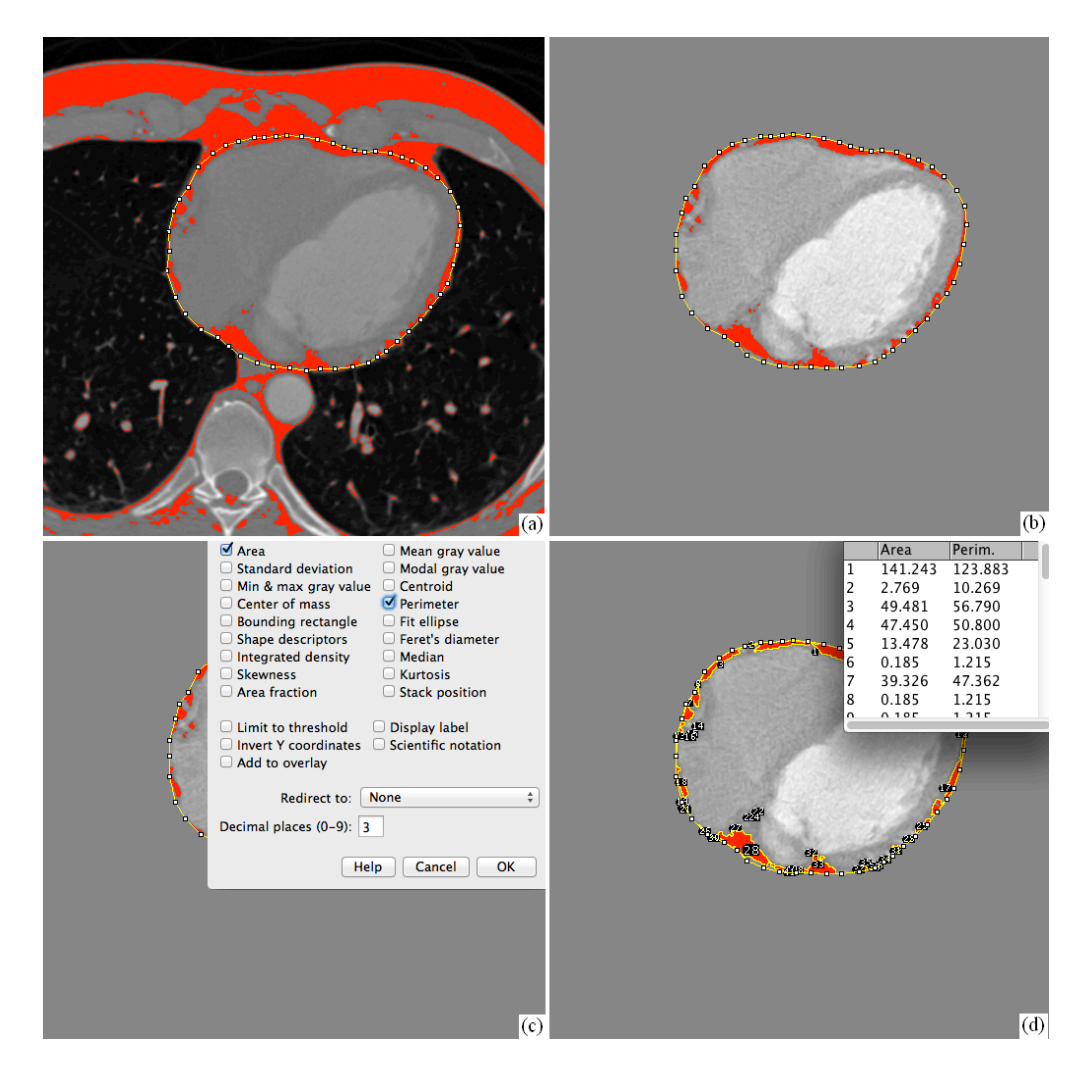

Figura 5.7 (a) ROI definida manualmente; (b) *Clear Outside*; (c) Definição do que será medido; (d) Regiões marcadas pelo *threshold* (em vermelho) segmentadas e medidas Fonte: elaborada pelo autor

Muitos dos comandos utilizados até o momento também serão utilizados no processamento automático, para tal, o ImageJ permite criar Macros para automatizar processos repetitivos, como, por exemplo, a aplicação de *threshold* com determinados valores em uma imagem, a seleção das características que serão medidas, rodar comandos específicos, etc. Na figura a seguir, está a macro responsável por quantificar a gordura epicárdica de acordo com a definição manual do pericárdio.

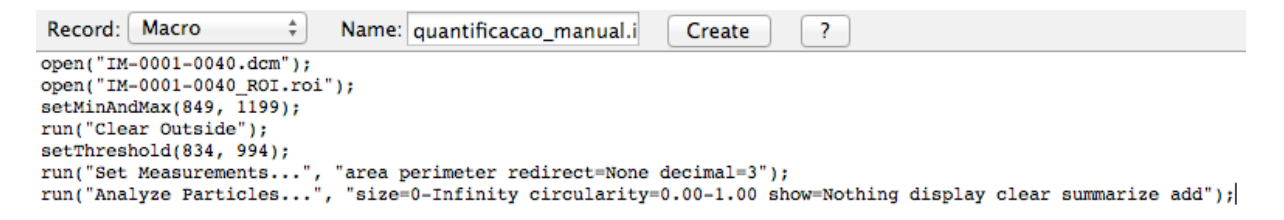

Figura 5.8 Macro utilizada para realizar a quantificação manual da gordura epicárdica Fonte: elaborada pelo autor

A gordura epicárdica quantificada até o momento foi apenas de uma imagem, seria necessário realizar o mesmo processo para as demais 53 imagens presentes no exame que está sendo utilizado para os testes, para assim, realizar o cálculo do volume total de gordura presente. Visando facilitar e agilizar esse processo, o próximo capítulo irá demostrar o processo desenvolvido para realizar a quantificação automática da gordura epicárdica.

### **6 PROPOSTA**

Todos os esforços descritos no presente trabalho estão focados na detecção automática da gordura epicárdica em imagens de TC com contraste. Nesse ponto, é importante destacar que, em geral, são realizados dois exames em conjunto, um sem contraste e um com contraste. O primeiro é utilizado para verificar a calcificação, o segundo, e mais importante, para visualizar a obstrução das artérias coronárias (SOUSA, 2009).

Como o exame com contraste tem uma relevância maior no diagnóstico de problemas cardíacos, utilizar imagens geradas com esse método, acaba tornando possível descontinuar a obtenção de imagens sem contraste, diminuindo assim, o tempo que o paciente fica exposto às radiações emitidas pelos equipamentos de TC.

As imagens utilizadas nessa proposta foram obtidas junto a um cardiologista, isso porque, em todos os exames onde havia quantificação da gordura, as imagens originais referentes ao procedimento não foram encontradas.

Dando início à descrição da proposta, o método para a quantificação automática da gordura epicárdica pode ser dividido em três pilares: o primeiro, operações classificadas como pré-processamento, seguido da segmentação da região de interesse e finalizando com a extração das informações necessárias para validar o resultado da proposta, conforme pode ser visualizado na imagem a seguir.

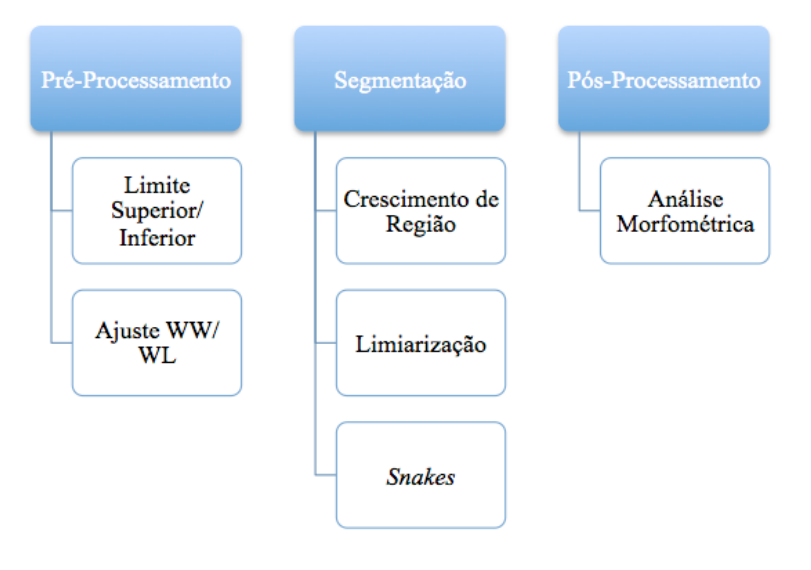

Figura 6.1 Fluxo de processamento Fonte: elaborada pelo autor

## **6.1 Pré-Processamento**

O processamento é iniciado com o profissional importando a sequência de imagens para o ImageJ, utilizando o menu *File* – *Import* – *Image Sequence*, informando o diretório onde está o estudo e definindo a imagem inicial e a quantidade de imagens que serão importadas. Para a definição do limite superior e inferior das imagens de cada exame processado, as regras a seguir foram utilizadas:

- − Imagem inicial / Limite inferior: é definido no momento em que o esôfago é detectado.
- − Imagem final / Limite superior: é definido no momento da divisão da artéria pulmonar.

Para um melhor entendimento desse processo, a Figura 6.2 é apresentada, onde o limite inicial é definido na imagem a esquerda, tendo o esôfago no centro da ROI selecionada, e o limite final é definido a direita, também destacado pela seleção da ROI.

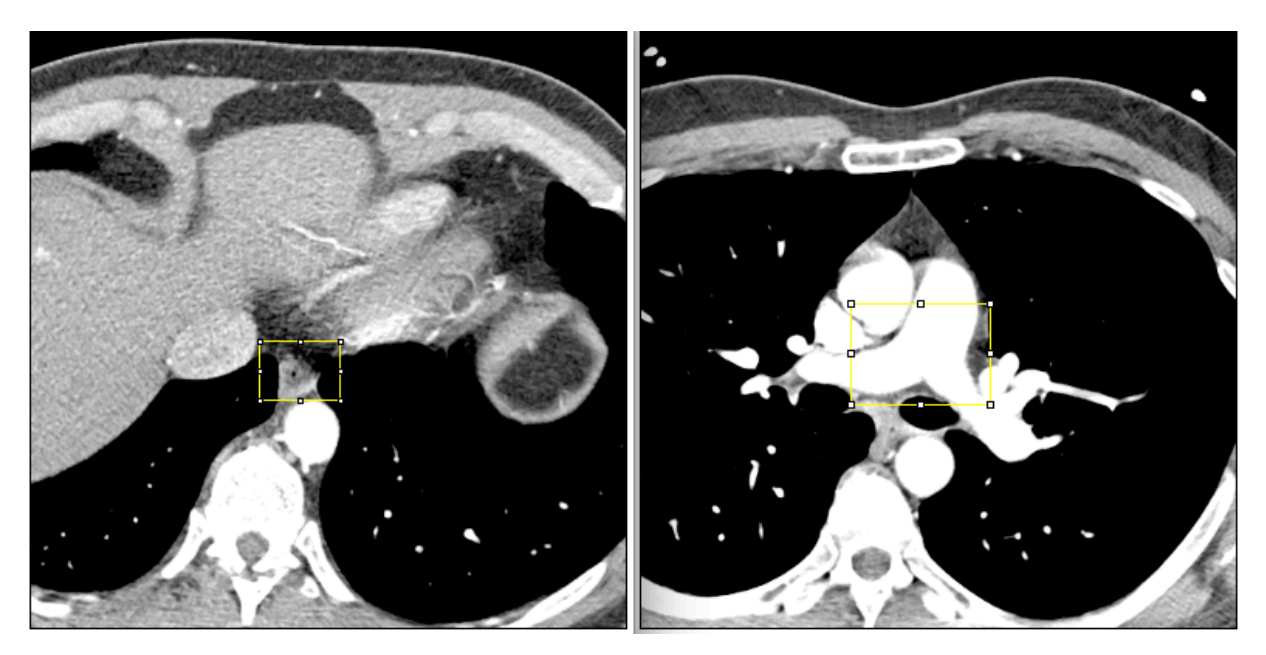

Figura 6.2 Limite inferior e superior Fonte: elaborada pelo autor

## **6.2 Segmentação**

Após a definição das imagens, o processo para a detecção da gordura epicárdica é iniciado. O mesmo pode ser dividido em duas fases distintas, a primeira será responsável por segmentar a cavidade cardíaca, gerando, como resultado, imagens contendo apenas o coração e a gordura contornando o mesmo (i.e. gordura pericárdica e epicárdica). A segunda fase segmentará a gordura epicárdica do restante das estruturas. A Figura 6.3 será utilizada para demostrar a imagem inicial que será usada para o desenvolvimento das respectivas fases.

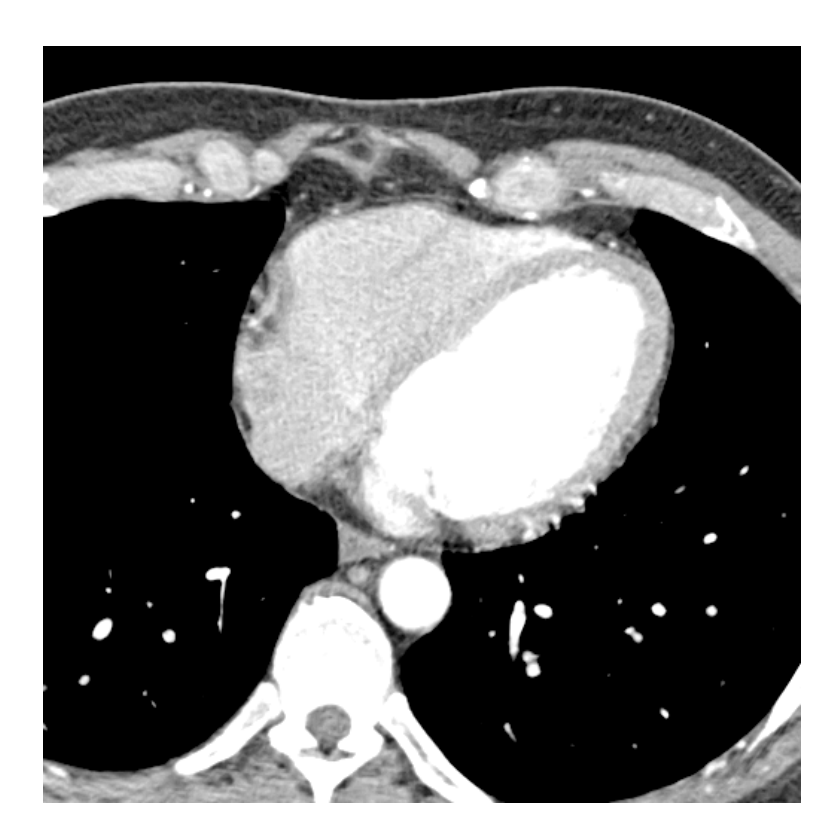

Figura 6.3 Imagem inicial Fonte: elaborada pelo autor

A segmentação inicia identificando as regiões correspondentes aos pulmões. Para isso, é realizado um *threshold* com os valores entre -1024 e -200 UH, após, é utilizada a funcionalidade *Analyse Particles*, que irá identificar as regiões de acordo com o *threshold* definido anteriormente. De posse dessas informações, cada região é preenchida com o valor - 1024 UH, que corresponde ao preto. Em paralelo ao preenchimento das regiões, é registrado o ponto superior dos pulmões. Essa informação é utilizada para dar início a remoção das estruturas acima do coração, o resultado encontra-se na imagem a seguir.

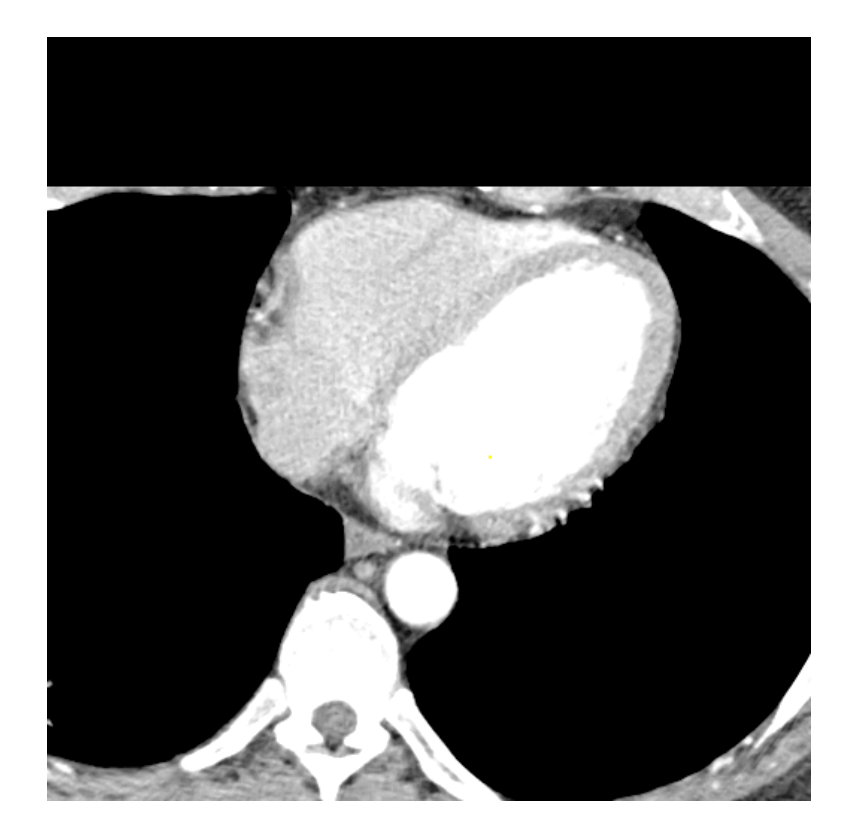

Figura 6.4 Segmentação dos pulmões Fonte: elaborada pelo autor

Posteriormente, o objetivo é segmentar a parte inferior do coração. Após a análise das imagens, o limite superior da aorta descendente será utilizado como parâmetro. Primeiramente, é necessário identificar a estrutura para depois identificar o ponto mais alto da mesma. Esse processo foi realizado utilizando um algoritmo que busca a maior estrutura circular na parte inferior da imagem.

O processo inicia com um *threshold* utilizando os valores 200 e 500 UH, e *Analyse Particles* logo em seguida. Nessa execução, a região detectada deverá ter um tamanho maior que 200, uma circularidade maior que 0.7, estar na metade inferior da imagem e em uma posição central. Caso as regras descritas anteriormente sejam atendidas, a região é identificada como aorta descendente e o pixel mais alto da mesma é obtido como parâmetro para transformar em preto todos os pixels abaixo do mesmo. A Figura 6.5 demonstra o resultado desse processamento.

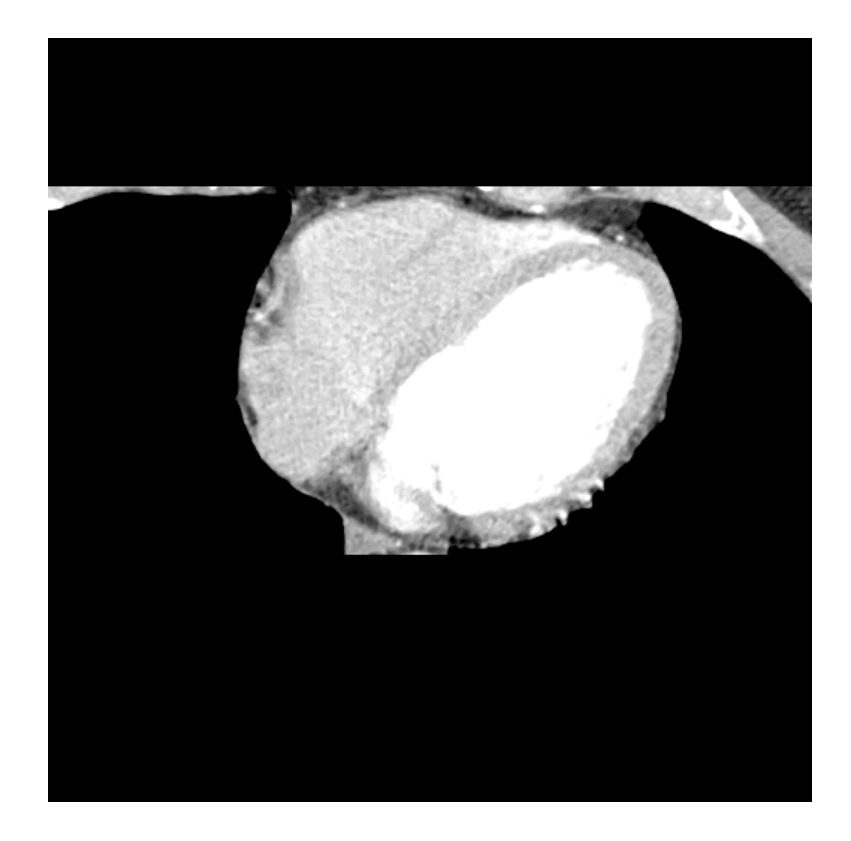

Figura 6.5 Segmentação da aorta Fonte: elaborada pelo autor

O próximo passo é remover o restante da estrutura localizada na parte superior do exame. Para isso, a imagem é percorrida no seu eixo Y, do limite superior até o centro, buscando encontrar os pulmões segmentados anteriormente. Caso encontre, todos os pixels percorridos até o momento, naquele eixo Y especificamente, são transformados em preto. O resultado dessa etapa pode ser verificado na Figura 6.6.

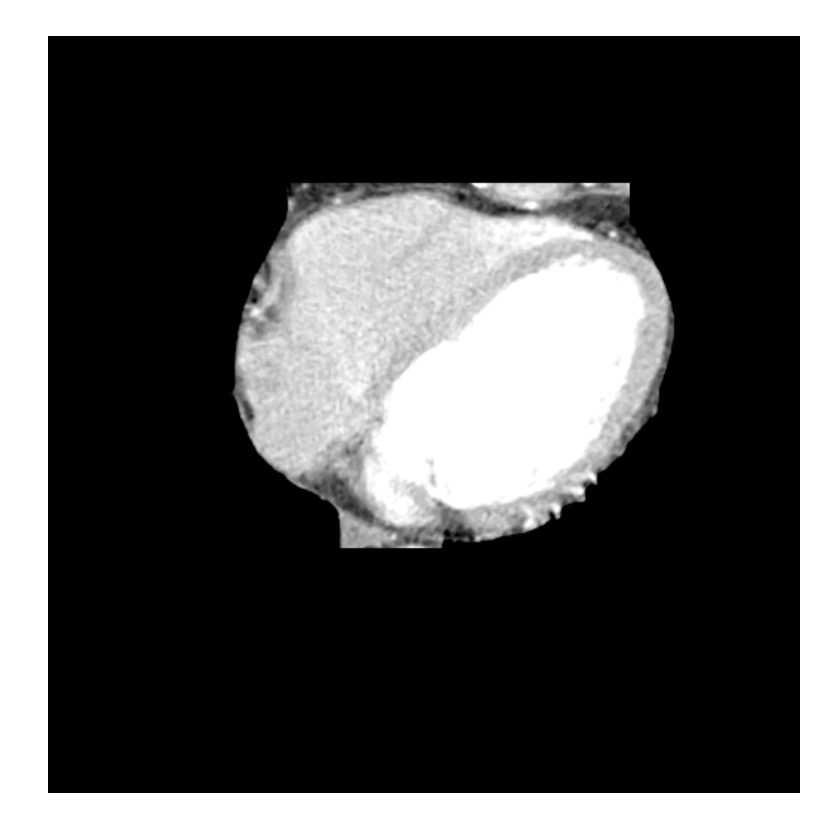

Figura 6.6 Removendo estruturas superiores Fonte: elaborada pelo autor

Nesse ponto do processo, a segmentação do coração, juntamente com a gordura que envolve o mesmo, foi finalizada. O próximo passo é a separação da gordura pericárdica da gordura epicárdica. Para isso, foi utilizado o método desenvolvido no TCC do colega Lucas Kochenborger (2013), também da Feevale e, como resultado, é apresentada a Figura 6.7.

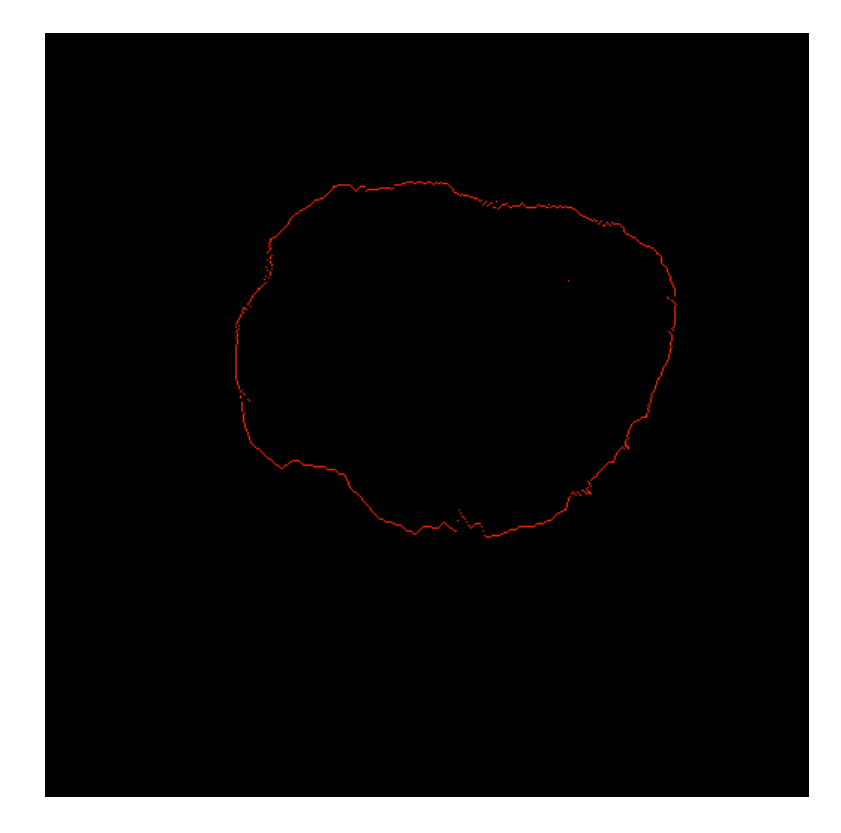

Figura 6.7 Detecção do pericárdio Fonte: elaborada pelo autor

Para ajustar possíveis descontinuidades na linha detectada, foi utilizado o *plugin* ABSnake (ANDREYA; BOUDIERB, 2006; ABSNAKE, 2013). Como retorno, a Figura 6.8 é apresentada.

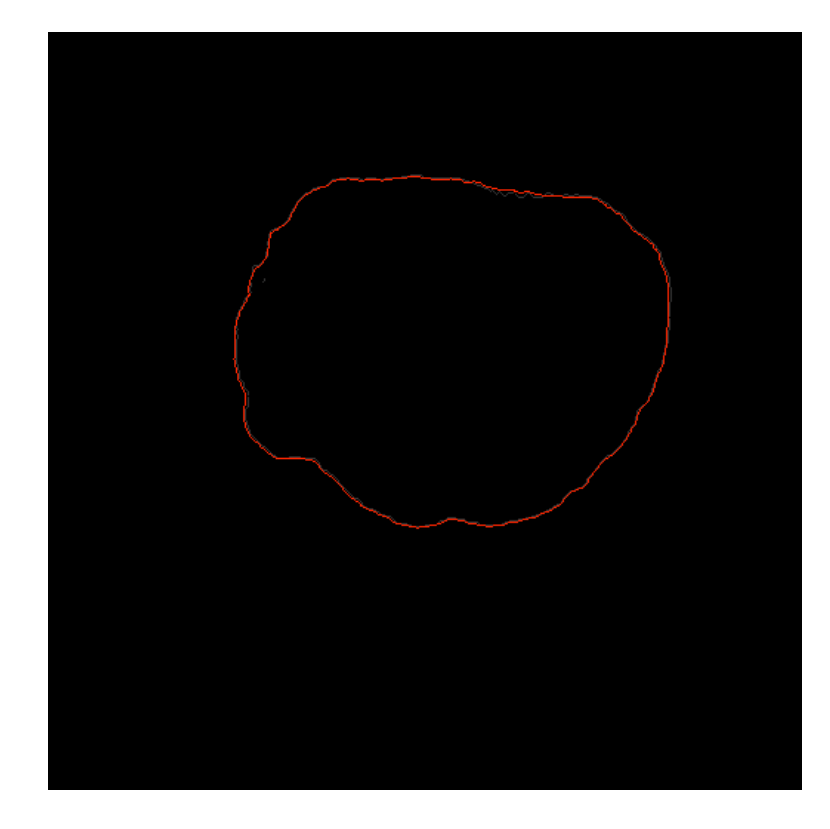

Figura 6.8 Pericárdio após aplicação do *plugin ABSNAKE* Fonte: elaborada pelo autor

Após a segmentação da área cardíaca e a identificação do pericárdio, é necessário unir os dois resultados e processar apenas a gordura epicárdica. Para isso, a imagem com apenas o pericárdio é processada em primeiro plano, e o resultado é aplicado à imagem com a área cardíaca segmentada. Na primeira, são percorridos os eixos X e Y em busca dos pixels com intensidade superior a preto, i.e. 0 UH. Quando algum pixel é encontrado, sua posição é transferida para a segunda imagem, e todo o eixo Y ou X até esse ponto é transformado em preto, conforme pode ser observado na Figura 6.9.

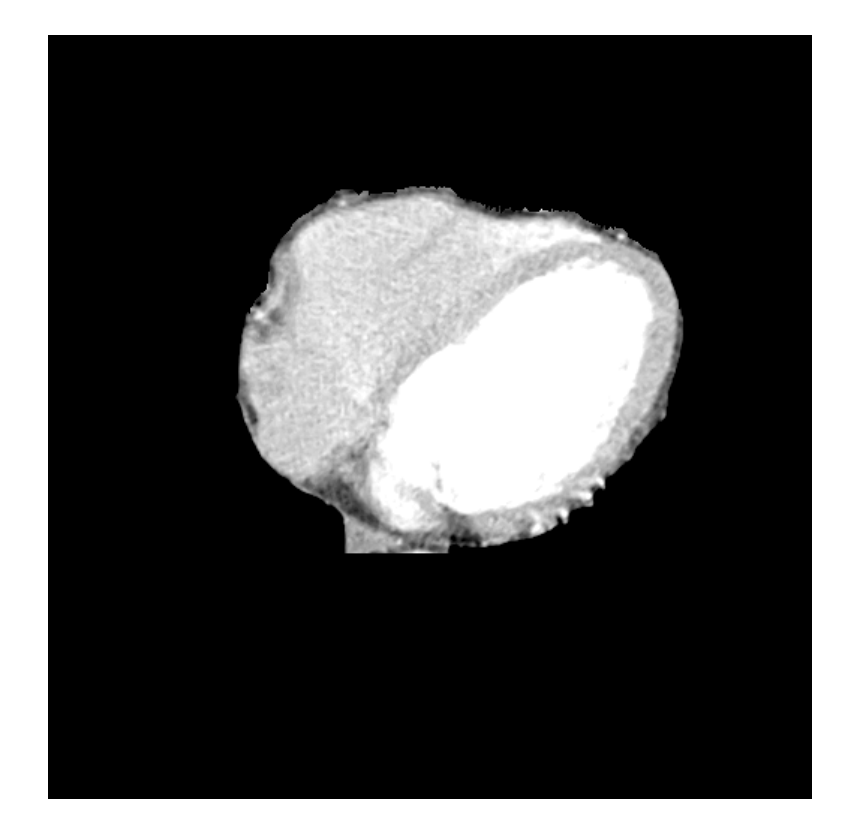

Figura 6.9 Remoção da gordura epicárdica Fonte: elaborada pelo autor

Com a gordura pericárdica removida, é preciso remover o músculo cardíaco. Esse processo é iniciado com a realização de um *threshold* utilizando os valores -29 e 2000 UH, e logo após utilizada a funcionalidade *Analyse Particles* para segmentar as regiões de acordo com a intensidade definida. Após a identificação das mesmas, são preenchidas com o valor 0 UH, resultando na Figura 6.10, com apenas a gordura epicárdica.

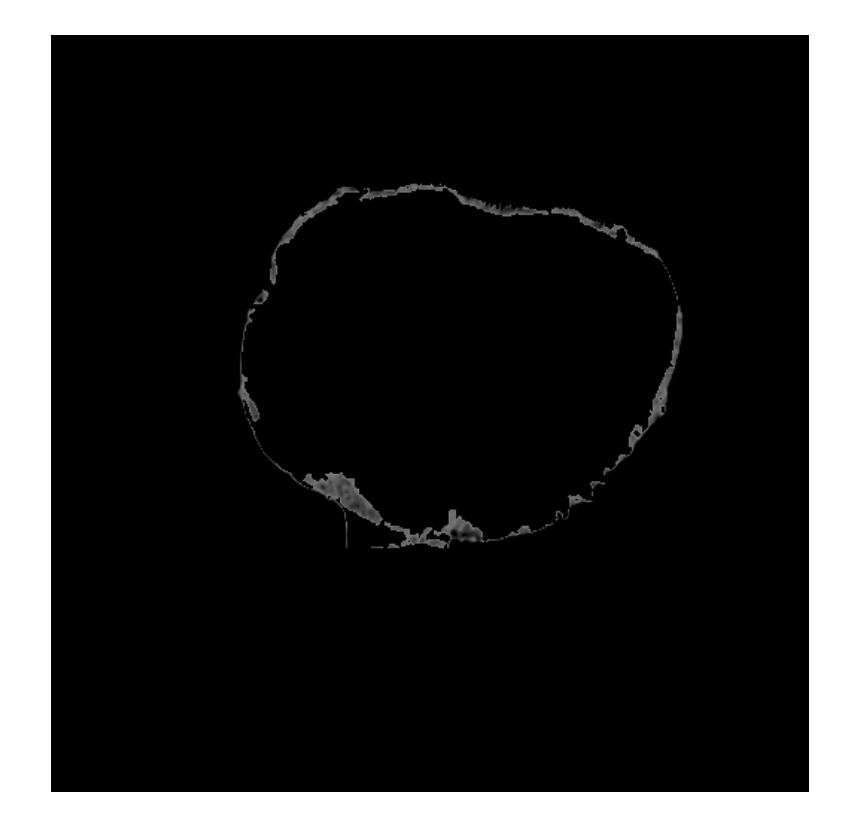

Figura 6.10 Gordura epicárdica Fonte: elaborada pelo autor

## **6.3 Análise Morfométrica**

A imagem anterior é apresentada contendo apenas a gordura epicárdica, com isso, o próximo passo do processo é a sua mensuração. Inicialmente, é aplicado um *threshold* com os valores correspondentes a gordura, ou seja, -190 e -30 UH. Logo após, é utilizada a funcionalidade *Analyse Particles* para a segmentação das regiões e quantificação da área das mesmas. Subsequentemente, para o cálculo do volume, é utilizado o atributo *SliceThickness,* contido na imagem DICOM. O valor desse, corresponde a profundidade do corte, ou seja, a profundidade de cada *voxel*. Com isso, o volume total de gordura epicárdica contido em cada imagem, corresponde ao valor da área multiplicado pelo *SliceThickness*.

### **7 RESULTADOS**

Nesse capítulo serão apresentados os resultados obtidos no presente trabalho. Em um primeiro momento, serão demonstrados os resultados de uma análise qualitativa, onde os resultados manuais entre diferentes operadores são comparados entre si, e também com o método automático. A segunda avaliação será de forma quantitativa, onde será possível quantificar as diferenças encontradas.

## **7.1 Avaliação Qualitativa**

Como critério inicial da avaliação qualitativa, é realizada uma comparação entre a detecção manual da gordura epicárdica entre os diferentes operadores. Em um segundo momento, é realizada uma comparação entre os operadores e o processo automatizado. Para essa avaliação, foi utilizado o operador XOR, resultando em uma imagem contendo apenas a diferença entre as duas.

Na Figura 7.1 foram sobrepostos os três contornos definidos manualmente. É possível visualizar a dificuldade em demarcar a ROI para a detecção da gordura epicárdica, pois mesmo definindo manualmente, há várias diferenças entre operadores.

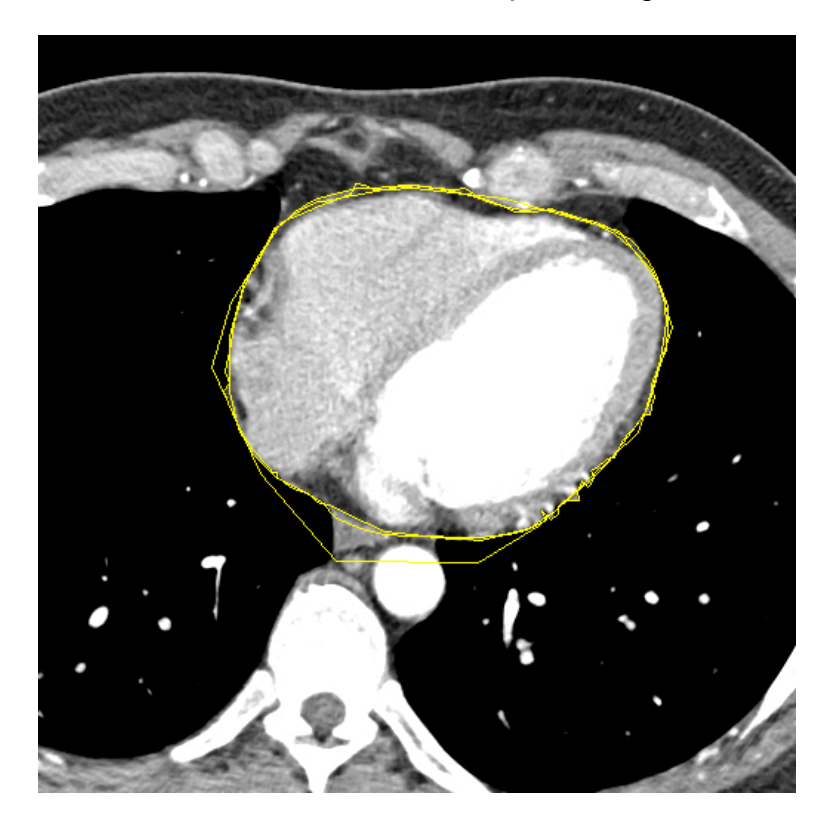

Figura 7.1 Contornos em amarelo dos três operadores sobrepostos à imagem original Fonte: elaborada pelo autor

Na Figura 7.2 o contorno encontrado automaticamente foi sobreposto aos definidos manualmente pelos três operadores. Conforme pode ser visualizado, a parte superior do pericárdio é detectado de forma bastante similar a manual. Nas partes laterais e inferior, o pericárdio dificilmente é visualizado, dificultando assim, a detecção automática e até manual do mesmo.

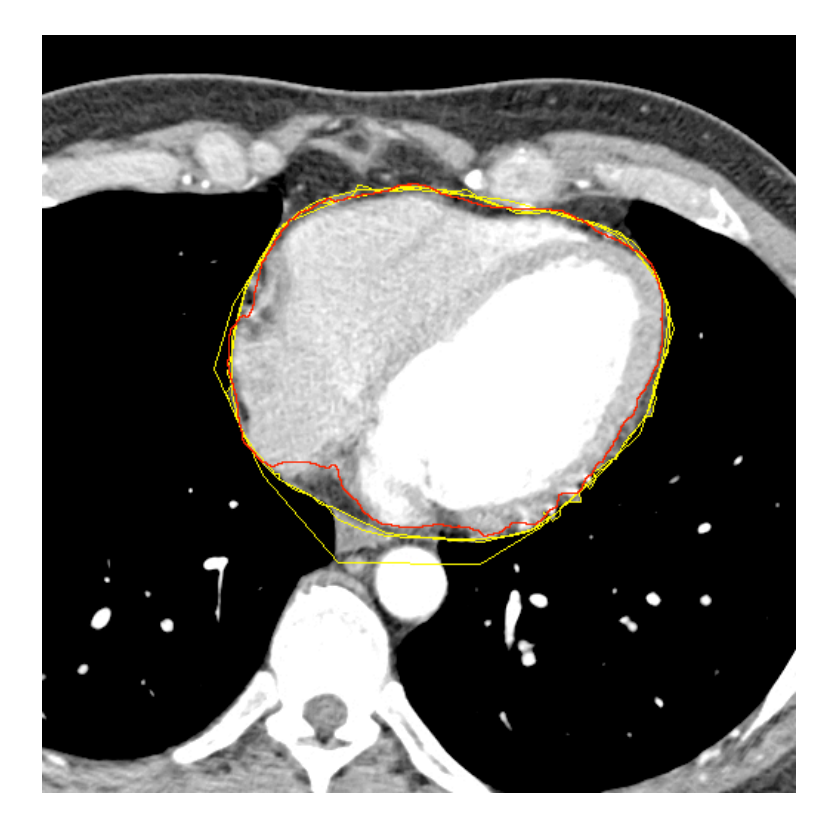

Figura 7.2 Contorno do pericárdio. Manual (amarelo) vs. Automático (vermelho) Fonte: elaborada pelo autor

Dando prosseguimento na avaliação qualitativa, na Figura 7.3 é demonstrada a diferença entre operadores. Para isso, é realizada a segmentação da gordura utilizando o contorno do pericárdio definido manualmente por cada operador. Logo após, a operação XOR é utilizada, resultando em uma nova imagem contendo apenas a diferença entre as duas. É possível perceber que todos os resultados são gerados com algumas diferenças, isso ocorre devido à dificuldade na definição do pericárdio.

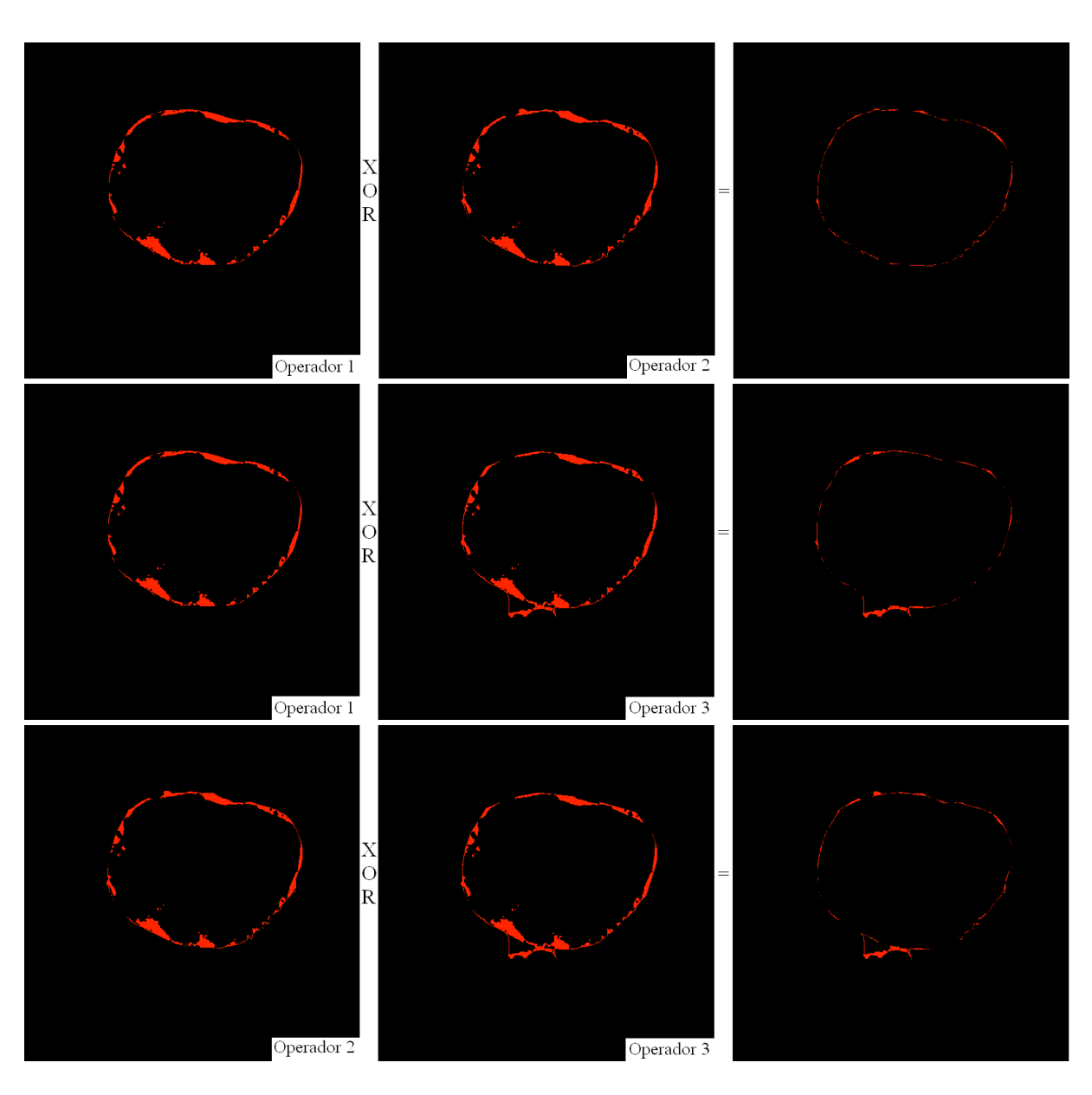

Figura 7.3 Operação XOR entre imagens com a gordura epicárdica definida manualmente Fonte: elaborada pelo autor

Na Figura 7.4 é apresentada a comparação entre o processo manual e o automático. Como pode ser observado, nenhum resultado apresenta muita discrepância com os encontrados nas comparações entre o processo totalmente manual.

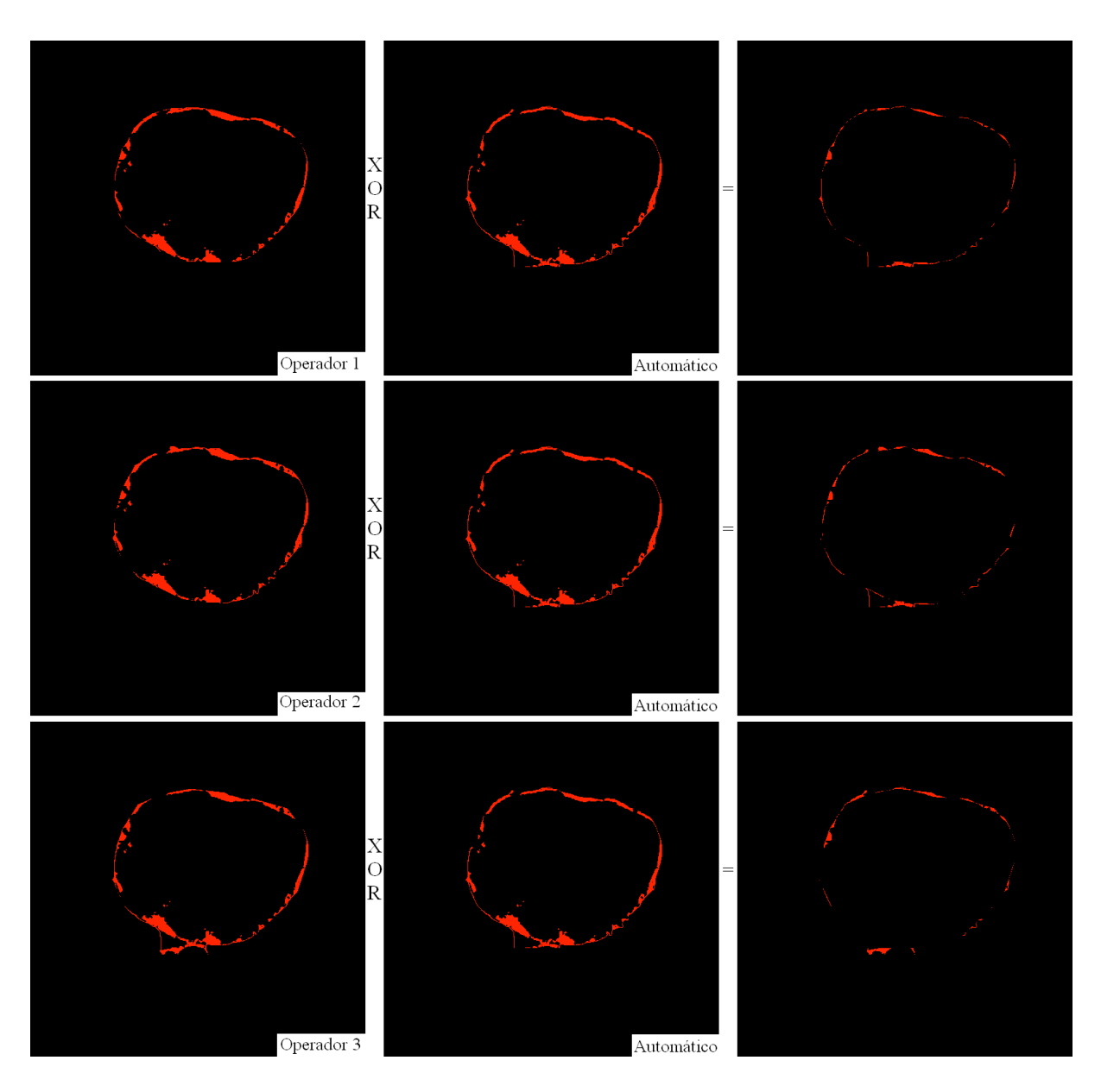

Figura 7.4 Operação XOR entre imagens com a gordura epicárdica definida manualmente e automaticamente Fonte: elaborada pelo autor

Até o momento, foi identificado que diferenças existem. Partindo desse princípio, para realizar uma avaliação analítica das diferenças, o caso Operador 1 vs. Automático será utilizado. Inicialmente, a imagem do Operador 1 será subtraída da imagem do Automático. O resultado dessa operação será adicionado a imagem original, o mesmo corresponde a gordura encontrada a mais pelo processo automático. Após, será realizada uma avaliação visual buscando identificar se a gordura está no interior ou exterior do pericárdio. A Figura 7.5 contém o resultado dessa avaliação.

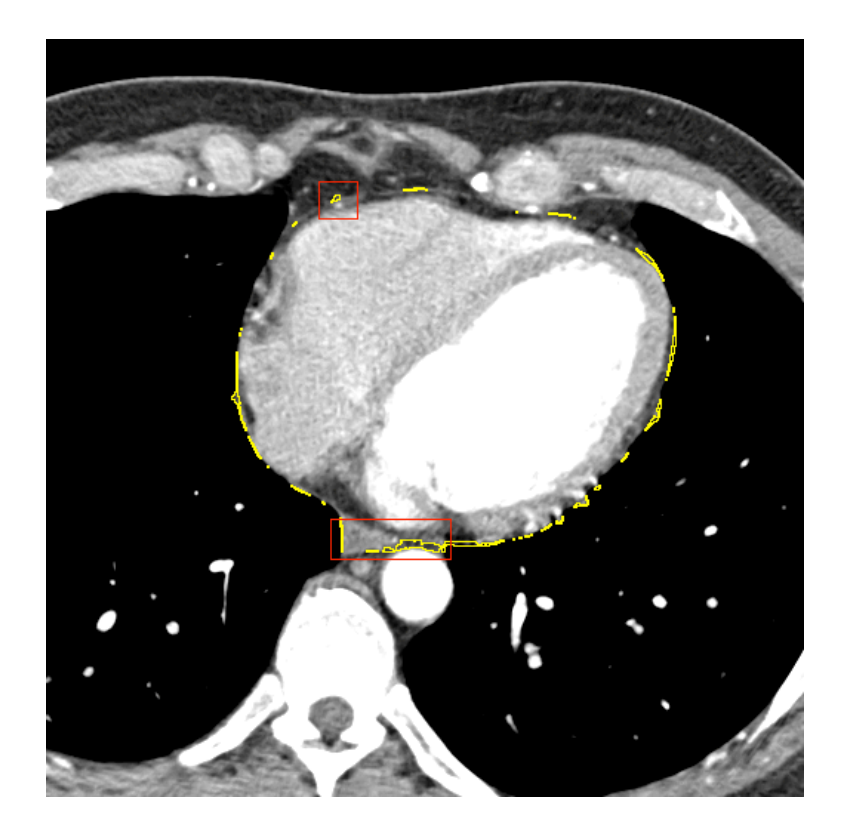

Figura 7.5 Identificação de regiões de gordura (em vermelho) fora do pericárdio detectado manualmente pelo Operador 1 Fonte: elaborada pelo autor

Na parte superior, destacado em vermelho, foi identificado uma região a mais de gordura, isso ocorre devido à proximidade do pericárdio com o músculo cardíaco, o que, em termos de características, levando em consideração as UH, fazem parte da mesma estrutura. Sob essas condições, o algoritmo utilizado buscou outro ponto em uma posição acima. Na parte inferior, o pericárdio não é encontrado, devido a isso, toda a gordura acima da aorta descendente é considerada gordura epicárdica.

Nas laterais, para esse caso, a diferença ocorreu devido ao operador demarcar a região do pericárdio muito próxima ao coração, deixando uma pequena área de gordura do lado de fora, como pode ser visualizado na Figura 7.6, onde foi utilizada uma lupa para destacar a gordura não inclusa na ROI.

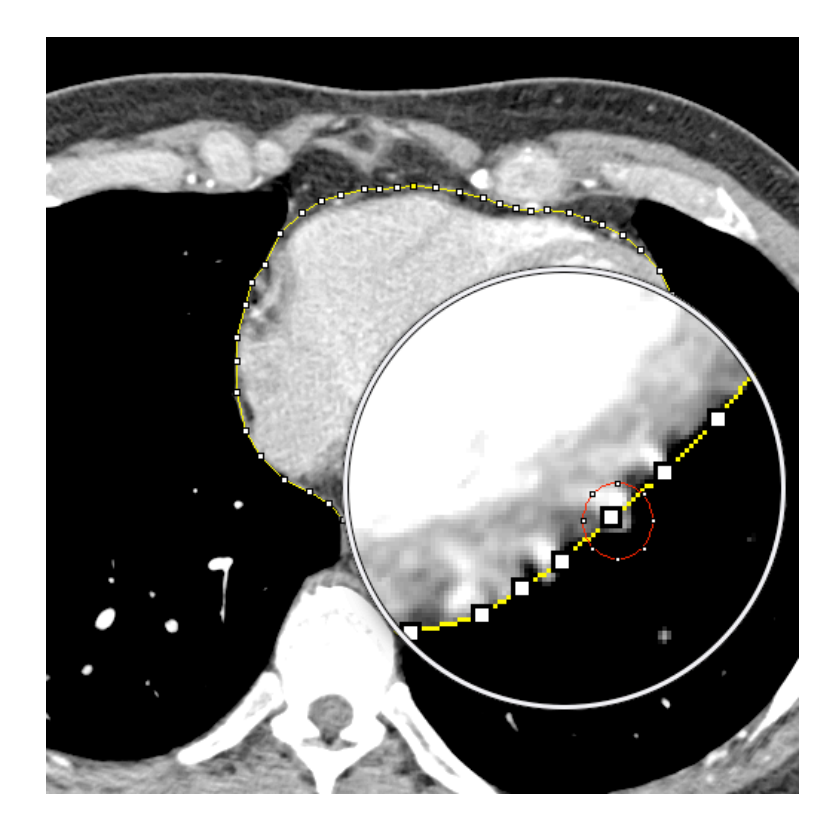

Figura 7.6 Gordura (em vermelho) não inclusa da demarcação manual do pericárdio (em amarelo) Fonte: elaborada pelo autor

Após realizar a análise da gordura que foi identificada a mais do que a manual, é feita uma análise da gordura que não foi identificada no processo automático em comparação ao manual. Para isso, a imagem do Automático é subtraída da imagem do Operador 1. Os demais passos serão os mesmos utilizados para gerar a imagem anterior. Para uma melhor visualização, será adicionada a linha correspondente ao pericárdio que foi identificado automaticamente. Como resultado desse processo, a Figura 7.7 é apresentada.

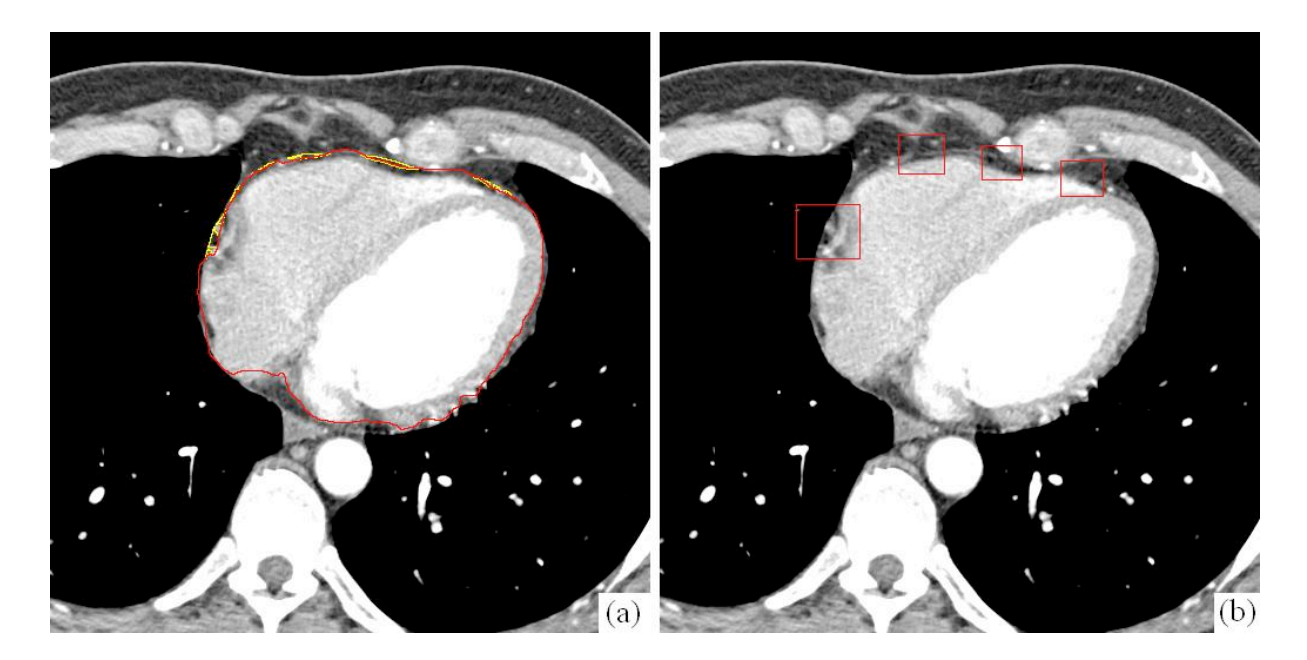

Figura 7.7 (a) Gordura epicárdica (em amarelo) não detectada pelo processo automático (pericárdio detectado automaticamente em vermelho). (b) Regiões (em vermelho) onde o pericárdio não está visível, causando problemas na detecção automática Fonte: elaborada pelo autor

## **7.2 Avaliação Quantitativa**

Em um segundo momento, uma avaliação quantitativa é realizada. Para isso, três operadores, sendo o terceiro um cardiologista, realizaram a demarcação manual do pericárdio e, logo após, a quantificação da gordura epicárdica. Como resultado, a Tabela 7.1 e a Tabela 7.2 são apresentadas. Na primeira é realizada a quantificação da área da gordura, que, caso necessário, pode ser transformada em volume utilizando um atributo da imagem DICOM (i.e. *SliceThickness*). Na segunda é realizada a quantificação do perímetro das regiões identificadas como gordura.

Após a obtenção dos valores dos três operadores e do método automático, é realizada uma comparação entre os mesmos. Nas tabelas são apresentados os valores de desvio, comparando cada operador com o resultado do método automático. Foi calculada também a medida de exatidão final relativa (RUMA - *Relative Ultimate Measurement Accuracy*) (ZHANG, GERBRANDS, 1994), para mensurar a diferença entre os operadores e o resultado obtido automaticamente. Por fim, foi obtido o percentual de acerto para cada imagem.

Na Tabela 7.1 é possível visualizar os resultados obtidos, medindo as superfícies das regiões identificadas como gordura epicárdica, realizando comparações entre as mesmas, e buscando quantificar suas diferenças.

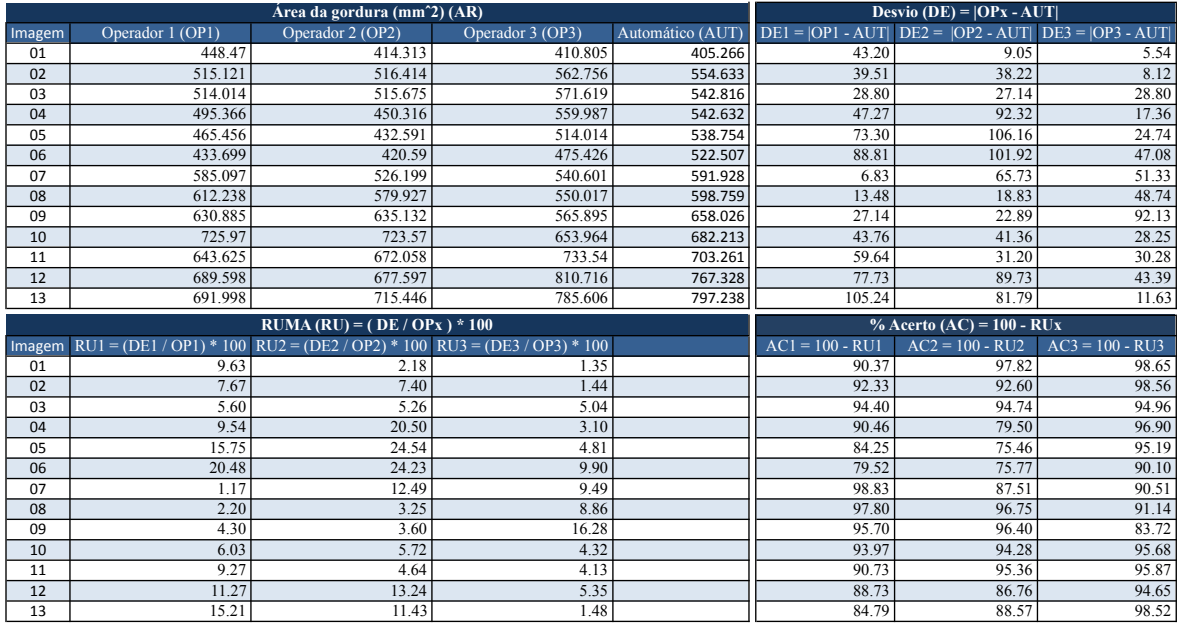

Tabela 7.1 Valores de área obtidos manualmente e automaticamente Fonte: elaborada pelo autor

Após a validação da superfície, o contorno das regiões também foi medido e quantificado, e utilizado para comparações entre os operadores e o método automático. Esse procedimento pode ser visualizado na Tabela 7.2.

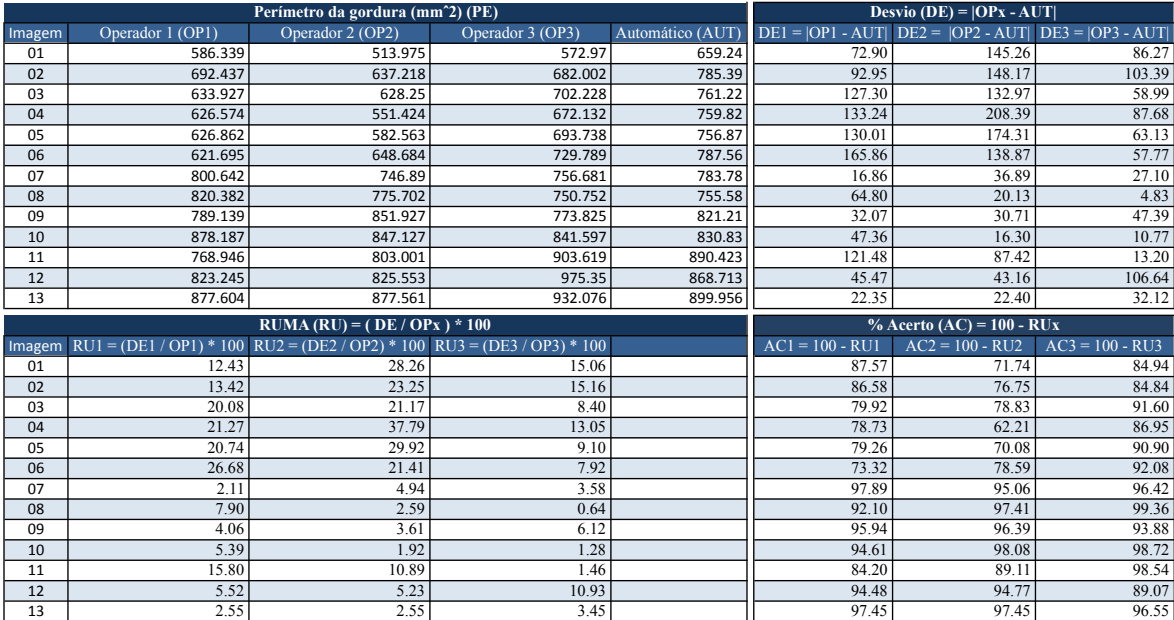

Tabela 7.2 Valores de perímetro obtidos manualmente e automaticamente Fonte: elaborada pelo autor

Após a obtenção dos valores por imagem, e detalhados por operador e automático, a Tabela 7.3 realiza o agrupamento dessa informações, buscando comparar os valores totais referentes ao método manual e automático. São demostrados os desvios cometidos pelos dois métodos, assim como os percentuais de acerto dos mesmos.

| <b>Totalizadores</b> |       |                                      |       |
|----------------------|-------|--------------------------------------|-------|
| Area                 |       |                                      |       |
|                      |       | OP1 vs AUT   OP2 vs AUT   OP3 vs AUT |       |
| Desvio               | 50.36 | 55.87                                | 33.64 |
| <b>RUMA</b>          | 9.09  | 10.65                                | 5.81  |
| % Acerto             | 90.91 | 89.35                                | 94.19 |
| Perímetro            |       |                                      |       |
|                      |       | OP1 vs AUT OP2 vs AUT OP3 vs AUT     |       |
| Desvio               | 82.61 | 92.69                                | 53.79 |
| <b>RUMA</b>          | 12.15 | 14.88                                | 7.39  |
| $%$ Acerto           | 87.85 | 85.11                                | 92.60 |

Tabela 7.3 Totalizadores dos resultados de Área e Perímetro Fonte: elaborada pelo autor

No presente capítulo foram apresentados os resultados obtidos utilizando o método proposto. Inicialmente, foi realizada uma avaliação qualitativa dos resultados, buscando identificar os locais de falha na identificação automática da gordura epicárdica. Em um segundo momento, uma avaliação quantitativa foi realizada, buscando demonstrar em números os resultados obtidos com o protótipo. No próximo capítulo, as considerações finais serão apresentadas, assim como, possíveis continuações para o presente trabalho.

## **CONCLUSÃO**

O principal objetivo desse trabalho foi a busca de conhecimentos técnicos e teóricos na área de processamento digital de imagens, com foco na área médica. Para tanto, vários artigos científicos foram estudados, focando principalmente na área médica, mais precisamente no processamento de imagens geradas a partir de exames de TC com contraste.

No início desse trabalho, foi apresentada uma introdução sobre a anatomia cardíaca, onde foram identificadas as áreas de interesse. Foi dada uma atenção especial na área correspondente a gordura presente em torno do coração. Como o trabalho processou imagens de TC com contraste, o capítulo descreveu, de maneira introdutória, a estrutura de uma imagem gerada a partir de um exame utilizando esse princípio.

Posteriormente, foram estudados alguns trabalhos correlatos, onde foi possível ter uma visão mais clara dos problemas e dificuldades encontrados pelos autores ao tentar detectar automaticamente alguma estrutura em imagens médicas. Apesar das dificuldades, percebeu-se que é possível realizar tal processamento, e que existem muitas técnicas disponíveis para esse fim. Para cada trabalho descrito, inúmeras portas foram abertas, cada uma delas contendo várias opções de continuidade. Esse fato tornou ainda mais interessante e desafiador escolher uma entre as diferentes possibilidades.

Na sequência, algumas técnicas foram estudadas e foram introduzidas no contexto do presente trabalho. A grande maioria fundamenta a segmentação das estruturas sobre os diferentes níveis de atenuação dos tecidos, realizando técnicas de *threshold* utilizando as Unidades de Hounsfield. Nesse capítulo foi possível perceber a complexidade das técnicas de PDI, e que a construção do protótipo necessitaria de um trabalho considerável para ser realizado.

Após o estudo das técnicas, as mesmas foram aplicadas em ensaios utilizando o *software* ImageJ, com o objetivo específico de detectar e quantificar a gordura epicárdica de maneira manual. Com isso, foi possível traçar uma estratégia para a construção do protótipo.

Ao iniciar a construção do protótipo, a primeira dificuldade foi a reutilização das técnicas de segmentação da área cardíaca. Devido aos trabalhos correlatos não disponibilizarem informações técnicas do processo utilizado, o mesmo teve que ser construído integralmente pelo presente trabalho, consumindo assim, um tempo considerável do projeto. Além disso, como problema de maior complexidade no processamento da área cardíaca é possível destacar a segmentação da região superior (i.e. frontal, anterior) ao coração, pois nessa área, a estrutura correspondente ao esterno, possui a mesma intensidade do mesmo.

Após finalizar a segmentação automática da área cardíaca, foi realizado o processamento do pericárdio, para tanto, foi utilizado o processo desenvolvido pelo colega Lucas Kochenborger. Nesse momento, restou apenas a área abaixo do pericárdio, a parte final do processo foi a segmentação e quantificação da gordura epicárdica.

Após a demonstração do fluxo de processamento das imagens, os resultados finais foram apresentados em tabelas comparativas entre manual e automático, atingindo um percentual médio de acerto correspondente a 91% para a área detectada e 88% para o perímetro. Outro ponto a favor do presente método, foi que o mesmo utilizou imagens de TC com contraste, um diferencial positivo em comparação com os demais estudados.

Como continuação desse trabalho, sugerem-se os seguintes temas:

- − Técnicas de realce em imagens médicas.
- − Segmentação do pericárdio utilizando técnicas de interpolação 3D.
- − Segmentação de imagens médicas utilizando SVM.

## **REFERÊNCIAS BIBLIOGRÁFICAS**

ABRAMOFF, M. D.; MAGALHAES, P. J.; RAM, S. J. Image Processing with ImageJ. Biophot Intern, Pittsfield, v. 11, n. 7, p. 36-42, 2004.

ABSNAKE. Active contour (Snake). Disponível em: http://imagejdocu.tudor.lu/doku.php?id=plugin:segmentation:active\_contour:start. Acesso em: 26/05/2013.

ACHARYA, T.; RAY, A. K. Image Processing: Principles And Applications. Estados Unidos: Editora Wiley-Interscience, 2005.

ANDREYA, P.; BOUDIERB, T. Adaptive active contours (snakes) for the segmentation of complex structures in biological images. Universite Pierre et Marie Curie, France. 2006.

AUGUSTO, F. M. Estudo da Qualidade da Imagem e Índices de Dose em Tomografia Computadorizada Adorizada. Dissertação de Mestrado apresentada ao Programa de Pósgraduação em Engenharia Nuclear, COPPE, da Universidade Federal do Rio de Janeiro, como parte dos requisitos necessários à obtenção do título de Mestre em Ciências em Engenharia Nuclear. 2009.

BANKMAN, I. N. Handbook of Medical Imaging: Processing and Analysis. Estados Unidos: Academic Press, 2000.

BARBANTI, V. J. Dicionário de educação física e esporte. 2ª ed. Barueri: Manole, 2003.

BARBORIAK, D. et al. Creation of DICOM-aware applications using ImageJ. Journal of Digital Imaging, Philadelphia, v. 18, n. 2, p. 91-99, 2005.

BARBOSA, J. G.; FIGUEIREDO, B.; BETTENCOURT, N.; TAVARES, J. M. Towards automatic quantification of the epicardial fat in non contrasted CT images. Em Comput Methods Biomech Biomed Engin. 2011 Oct;14(10):905-14. Epub 2011 Jun 1.

BEZ, M. R. O uso de tecnologia para apoiar a implantação de métodos ativos nos currículos de medicina. 2011. 117 p. Proposta de Tese (Doutorado em Informática na Educação) – Programa de Pós-graduação em Informática na Educação, Centro Interdisciplinar de Novas Tecnologias na Educação, Universidade Federal do Rio Grande do Sul, UFRGS, Porto Alegre, 2011.

BURGER, W.; BURGE, M. Digital Image Processing: An Algorithmic Introducing using Java. Austria: Springer, 2008.

BUSHONG, S. Radiologic Science for Technologists: Physics, Biology and Protection. 6ª ed. Saint Louis, MO: Mosby, 1997.

CARLOS, M. T. Tomografia Computadorizada: Formação da Imagem e Radioproteção. IRD – CNEN, 2001.

CHAVES, A. C. F. Extração de Regras Fuzzy para Máquinas de Vetor Suporte (SVM) para Classificação em Múltiplas Classes. Rio de Janeiro: Tese apresentada como requisito parcial para obtenção do título de Doutor pelo Programa de Pós-Graduação em Engenharia Elétrica da PUC-Rio, 2006.

CHITTAJALLU, D.; BALANA, P.; KAKADIARIS, I. Automatic delineation of the inner thoracic region in non- contrast CT data. Proc. International Conference of the IEEE Engineering in Medicine and Biology Society, Sep. 2-6, 2009.

CLEMENT, K.; BASDEVANT, A.; DUTOR A. Weight of pericardial fat on coronaropathy. Arterioscler Thromb Vasc Biol. 2009;29:615-6

COHEN, L. D. On Active Contour Models and Balloons, CVGIP: Image Understand., 53, 211-218,1991.

COPPINI, G.; FAVILLA, R.; MARRACCINI, P.; MORONI, D.; PIERI, G. Quantification of Epicardial Fat by Cardiac CT Imaging. Open Med Inform J. 2010; 4: 126–135.

CRISTIANINI, N.; SHAWE-TAYLOR, J. An Introduction to Support Vector Machines and Other Kernel-Based Learning Methods. CAMBRIDGE UNIVERSITY PRESS, 2000.

CURRY, T. S.; ROBERT, J. E. D. Christensen's Physics of Diagnostic Radiology, 3 ed. Lippincott Williams & Wilkins, 1990.

DEY, D.; SUZUKI, Y.; SUZUKI, S.; OHBA, M.; SLOMKA, P.; POLK, D.; SHAW, L.; BERMAN, D. Automated quantitation of pericardiac fat from noncontrast CT. Investigative Radiology 43(2), 145–153, 2008.

DICOM. Digital Imaging and Communications in Medicine. Disponível em: http://medical.nema.org. Acesso em: 24/04/2013.

DOUGHERTY, G. Digital Image Processing for Medical Applications. Califórnia: Cambridge University Press, 2009.

FARMAN, A. G. Raising standards: digital interoperability and DICOM. Oral Surg Oral Med Oral Pathol Oral Radiol Endod, St. Louis, v. 99, n. 5, p. 525-526, 2005.

FIGUEIREDO, B. M. F. Quantificação da gordura epicárdica em imagens de tomografia computadorizada. 2009. Proposta de Tese (Mestrado em Engenharia Biomédica), Universidade do Porto, Portugal.

GABOR, D. Theory of communication. In J. IEE, vol. 93, pp. 429-457, London, 1946.

GONZALEZ, R. C.; WOODS, R. E. Processamento de imagens digitais. 3ª ed. São Paulo: Editora Pearson Prentice Hall, 2010.

GUIMARÃES, R. R.. Conversão de Imagens do Formato DICOM Visando a Inter-Operacionalidade de Sistemas Através da WEB. Dissertação submetida à avaliação, como requisito parcial para a obtenção do grau de Mestre em Ciência da Computação. 2002.

GUNN, S. R. Support Vector Machine for Classification and Regression. UNIVERSITY OF SOUTHAMPTON, 1998.

HSIEH, J. Computed Tomography: Principles, Design, Artifacts, and Recent Advances, 1st ed. SPIE Publications. 2003.

IACOBELLIS G., CORRADI D., SHARMA A. M. Epicardial adipose tissue: anatomic, biomolecular and clinical relationships with the heart. Nature clinical practice Cardiovascular medicine. 2005;2(10):536-543.

IACOBELLIS, G.; ASSAEL, F.; RIBAUDO, M. C.; ZAPPATERRENO, A.; ALESSI, G.; DI MARIO, U.; LEONETTI, F. Epicardial fat from echocardiography: a new method for visceral adipose tissue prediction. Obes Res. 2003;11(2):304-310.

IMAGEJ DIAGRAMS. Disponível em: http://developer.imagei.net/files/imagei/ImageJ%20Diagrams.ppt. Acesso em 26/05/2013. 2010.

IMAGEJ. Image Processing and Analysis in Java. Documentation. Disponível em: http://rsbweb.nih.gov/ij/docs/index.html. Acesso em: 24/10/2012.

IVINS, J. Statistical Snakes: Active Region Models, PhD thesis, University of Sheffield, 1996.

KALENDER, W. A. Computed Tomography Fundamentals, System Technology, Image Quality, Applications. Publicis Comporate Publishing. 3ª ed., 2011.

KASS, M.; WITKIN, A.; TERZOPOULOS, D. Snakes: Active contour models. International Journal of Computer Vision, 1(4):321-331, Janeiro 1988.

KESSELS, K.; CRAMER, M. J.; VELTHUIS, B. Epicardial adipose tissue imaged by magnetic resonance imaging: an important risk marker of cardiovascular disease. Heart. 2006; 92(7): 962.

KURKURE, U.; AVILA-MONTES, O.; KAKADIARIS, I. Automated segmentation of thoracic aorta in non- contrast CT images. Proc. IEEE International Symposium on Biomedical Imaging: From Nano to Macro, May 14-17, 2008.

LAWS, K. Texture image segmentation. PhD thesis, University of Southern California, 1980.

MANJUNATH, B.; MA, W. Texture features for browsing and retrieval of image data. IEEE Transactions on Pattern Analysis and Machine Intelligence 18, 837–842, 1996.

MAZUREK T, et al. Human epicardial adipose tissue is a source of inflammatory mediators. Circulation. 2003;108(20):2460-2466.

MCINERNEY, T.; TERZOPOULOS, D. Topology adaptive deformable surfaces for medical image volume segmentation. 18(10):840–850, Outubro 1999.

MEYER-BASE, A. Pattern Recognition for Medical Imaging. Estados Unidos: Elsiever Academic Press, 2003.

OLIVEIRA, L. C. G. Estimativa da Exposição à Radiação de Pacientes Submetidos à Angiografia Coronariana por Tomografia Computadorizada. Tese de Doutorado apresentada ao Programa de Pós-graduação em Engenharia Nuclear, COPPE, da Universidade Federal do Rio de Janeiro, como parte dos requisitos necessários à obtenção do título de Doutor em Engenharia Nuclear. 2012.

OSIRIX. Advanced Open-Source PACS Workstation DICOM Viewer. Disponível em: http://www.osirix-viewer.com/AboutOsiriX.html. Acesso em: 24/04/2013.

PEDNEKAR, A.; BANDEKAR, A. N.; KAKADIARIS, I. A.; NAGHAVI, M. Automatic Segmentation of Abdominal Fat from CT Data. Em: 7th IEEE Workshop on Applications of Computer Vision / IEEE Workshop on Motion and Video Computing (WACV/MOTION 2005) Breckenridge, CO, USA 2005; pp. 308-15.

ROERDINK, J. B. T. M.; MEIJSTER, A. The Watershed Transform: Definitions, Algorithms and Parallelization Strategies. IOS Press, Fundamenta Informaticae, 2001.

SEELEY, R. R.; STEPHENS, T. D.; TATE, P. Anatomia & Fisiologia. 6ª ed. Lusociência, 2005.

SOBEL, I.; FELDMAN, G. A 3x3 isotropic gradient operator for image processing. Stanford Artificial Project, 1968.

SOUSA, N. B. Estudo das correlações entre tecido adiposo visceral abdominal e epicárdico, aterosclerose coronária e níveis circulantes de células progenitoras endoteliais. Mestrado em Medicina e Oncologia Molecular Faculdade de Medicina do Porto. 2009.

SULLIVAN, G. D.; WORRALL, A. D.; HOCKNEY, R. W.; BAKER, K. D. Active Contours In Medical Image Processing Using A Networked SIMD Array Processor. First BMVC: pp 395-400. 1990.

TORTORA, G. J. Princípios de Anatomia Humana. 10ª ed. Editora Guanabara Koogan S.A., 2007.

WANG, L. Support Vector Machines - Theory and Applications. Editora Springer, 2005.

XU, C.; PRINCE J. L. Gradient Vector Flow: A New External Force for Snakes, IEEE Proc. Conference on Computer Vision Pattern Recognition, 66-71, 1997.

XU, C.; PRINCE, J. L., Snakes, Shapes and Gradient Vector Flow, IEEE Transactions on Image Processing, 7(3), 359-369, 1998.

YALAMANCHILLI, R.; KURKURE, U.; DEY, D.; BERMAN, D. S.; KAKADIARIS, I. A. Knowledge-based quantification of pericardial fat in non-contrast CT data. Proc. Society of Photographic Instrumentation Engineers Medical Imaging Conference, San Diego, CA, 2010.

ZHANG, Y. J; GERBRANDS, J. J. Objective and quantitative segmentation evaluation and comparison. Signal Processing, 1994.

# **APÊNDICES**

## **Apêndice I - Macro do ImageJ contendo o início do processo**

```
/**
* 
* Início do processo. O mesmo é responsável por 
* executar as demais funções
* 
*/
  setBatchMode(true);
  argumento = getArgument();janelaPrincipal = getTitle();
   processarPulmoes();
   processarLimiteInferior();
   processarLimiteSuperior();
   processarPericardio();
  setSlice(1);
  copia = getTitle(); segmentarGordura(janelaPrincipal, copia);
   selectWindow(janelaPrincipal);
   processarMusculoCardiaco();
   processarGorduraEpicardica();
   roiManager("reset");
   //fecha as janelas que nao sao da imagem
   if (isOpen("ROI Manager")) {
      selectWindow("ROI Manager");
     run("Close");
   }
   if (isOpen("Results")) {
      selectWindow("Results");
     run("Close");
   }
   if (isOpen("Log")) {
     selectWindow("Log");
     run("Close");
   }
```
setBatchMode(false);
## **Apêndice II - Macro para segmentar os pulmões**

```
/**
* 
* Realiza a segmentação dos pulmões.
* 
*/
```

```
function segmentarPulmoes() {
```

```
 //threshold para remover parte superior da imagem
   setThreshold(-1024, -200;
   run("Set Measurements...", "bounding slice redirect=None decimal=3");
   run("Analyze Particles...", "size=200-Infinity circularity=0.00-1.00 show=Nothing add clear stack");
   //Pixel Spacing
  spacing = split(gethf0("0028,0030"), "\\ \for(i = 0; i < nResults(); i++) {
    slice = getResult("Slice", i);setSlice(slice);
    y = getResult("BY", i) / spacing[1];if(y < 30) {
       roiManager("select", i);
        roiManager("Fill");
     } 
   }
  roiManager("Reset");
   resetThreshold();
  //threshold para remover os pulmões 
   setThreshold(-1000, -200;
  meioY = getHeight / 2;
  width = getWidth();
 run("Set Measurements...", "bounding slice redirect=None decimal=3");
 run("Analyze Particles...", "size=200-Infinity circularity=0.00-1.00 show=Nothing add clear stack");
  sliceAnterior = -1;
  for(i = 0; i < nResults(); i++) {
    slice = getResult("Slice", i);setSlice(slice);
     roiManager("select", i);
     roiManager("Fill");
    if(slice == sliceAnterior) {
       pontoMaisAltoPulmoesTemp = getResult("BY",j) / spacing[1];
        if(pontoMaisAltoPulmoesTemp > pontoMaisAltoPulmoes) {
          pontoMaisAltoPulmoes = pontoMaisAltoPulmoesTemp;
        }
     } else {
```

```
pontoMaisAltoPulmoes = getResult("BY'',i) / spacing[1];
```

```
for (x = 0; x \leq getWidth(); x++) {
for (y = 0; y \le meioY; y++) {
if (y \leq pontoMaisAltoPulmoes - 5) {
setpixel(x, y, 0);}
       }
      }
     sliceAnterior = slice;
    }
 }
  resetThreshold(); }
```
## **Apêndice III - Macro para segmentar o limite inferior da imagem**

```
/**
* 
* Realiza a segmentação da parte inferior da imagem. Identificando a aorta
  como estrutura de controle.
* 
*/
```
function segmentarLimiteInferior() {

```
 //melhor threshold encontrado para a identificação da aorta
 setThreshold(200,500;
```

```
 run("Set Measurements...", "centroid bounding slice redirect=None decimal=3");
```

```
 // propriedades para validar a circularidade do objeto informadas para o plugin (i.e. circularity)
 run("Analyze Particles...", "size=200-Infinity circularity=0.70-1.00 show=Nothing clear stack");
```

```
width = getWidth();
  height = getHeight();
   //Pixel Spacing
  spacing = split(getInfo("0028,0030"), "\\");
  for(i = 0; i < nResults(); i++) {
     slice = getResult("Slice",i);
     setSlice(slice);
    y = getResult("BY", i) / spacing[1];\arctan{X} = \text{getResult}("X", i) / \text{spacing}[0];inferior = height - (height / 2.5);
     meioX = width / 2;
     //caso for abaixo da metade da imagem, e relativamente ao centro
     if(y > inferior && aortaX >= meioX - 40 && aortaX <= meioX + 20) {
       for (x = 0; x < width; x^{++}) {
          for (z = y; z < height; z^{++}) {
             setPixel(x, z, 0);
           }
        }
     } 
   }
   resetThreshold();
}
```
#### **Apêndice IV - Macro para segmentar o pericárdio**

```
/**
* 
* Busca os pontos necessários para chamar a biblioteca responsável por segmentar o pericárdio.
* Após, aplica snakes na imagem de retorno da biblioteca, para garantir um contorno sem falhas.
 * 
 */
function segmentarPericardio() {
  arLeft = newArray(nSlices);
  arRight = newArray(nSlices);arBottom = newArray(nSlices);arTop = newArray(nSlices);maiorXLeft = 0;
  maiorYTop = 0;
  maiorYBottom = 0;
  maiorXRight = 0;
  duplicateFilters = "title=copia duplicate range=1 -" + nSlices();
   //duplica as imagens 
   run("Duplicate...", duplicateFilters);
   selectWindow("copia");
   setThreshold(-1000, 1024;
   run("Set Measurements...", "bounding slice redirect=None decimal=3");
   run("Analyze Particles...", "size=0-Infinity circularity=0.00-1.00 show=Nothing add clear stack");
   //Pixel Spacing
  spacing = split(getInfo("0028,0030"), "\\");
   // percorre a imagem buscando o pixel x mais a esquerda, e direita
   // o pixel y da parte superior e inferior
  for(i = 0; i < nResults(); i++) {
     slice = getResult("Slice", i);setSlice(slice);
    yTop = getResult("BY", i) / spacing[0];xLeft = getResult("BX", i) / spacing[1];yMetadeInferior = getHeight() / 2;
    xRight = 0;
     for (y = yMetadeInferior; y <= getHeight(); y++) {
       \text{continuous} = \text{true}:
       for (x = 0; x \leq getWidth(); x++) {
           if(continua) {
            if(getPixel(x, y) > 0) {
               continua = false;
               yBottom = y; }
           }
```

```
 }
     }
    for (x = getWidth() / 2; x \leq getWidth(); x++) {
       for (y = 0; y \leq getHeight(); y++) {
         \text{continuous} = \text{true}; if(continua) {
            if(getPixel(x, y) > 0) {
               continua = false;
              xRight = x; }
          }
        }
     }
    if(maiorXRight \leq xRight) {
       maiorXRight = xRight; }
     if(maiorYBottom < yBottom) {
       maiorYBottom = yBottom;
      }
     if(maiorXLeft < xLeft) {
       maiorXLeft = xLeft; }
     if(maiorYTop < yTop) {
       maiorYTop = yTop; }
    run("EFat", xLeft + "," + xRight + "," + yBottom + "," + yTop + "," + slice);
    arLeft[i] = xLeft; arRight[i] = xRight;
 arBottom[i] = yBottom;
    arTop[i] = yTop; }
   roiManager("Reset");
   resetThreshold();
   makeRectangle(maiorXLeft, maiorYTop, maiorXRight - maiorXLeft, maiorYBottom - maiorYTop);
  run("ABSnake", "gradient threshold=5 number of iterations=50 step result show=1 propagate
draw_color=Red");
   run("8-bit");
   roiManager("Reset");
   resetThreshold();
```
## **Apêndice V - Macro para segmentar a gordura**

```
/**
* 
* Realiza a segmentação da gordura abaixo do pericárdio detectado anteriormente.
* Busca os pixels correspondentes ao pericárdio na imagem "copia" e aplica na imagem 
  " original"
* 
*/
```

```
function segmentarGordura(original, copia) {
```

```
 selectWindow(copia);
  for(i = 1; i \le nSlices(); i^{++}) {
    setSlice(i);
     for (x = 0; x < getWidth(); x++) {
       \text{continuous} = \text{true};for (y = 0; y < getHeight() / 2; y++) {
           if(continua) {
             if(getPixel(x, y) > 0) {
                selectWindow(original);
               setSlice(i);
               for(origY = 0; origY \leq y; origY++) {
                  setPixel(x, \text{origY}, 0);
 }
                selectWindow(copia);
               setSlice(i);
                continua = false;
             }
          }
        }
     }
   }
   selectWindow(original);
   roiManager("Reset");
   resetThreshold();
```
# **Apêndice VI - Macro para segmentar o miocárdio**

```
/**
* 
* Realiza a segmentação do músculo cardíaco.
* 
*/
```

```
function segmentarMusculoCardiaco() {
```

```
for (x = 0; x < getWidth(); x^{++}) {
   for (y = 0; y < getHeight(); y^{++}) {
     valorPixelUH = getPixel(x, y) * 1 + (-1024);
      if(valorPixelUH > -30) {
        setpixel(x, y, 0); }
     if(valorPixelUH < -190) {
        setpixel(x, y, 0); }
   }
 }
```
## **Apêndice VII - Macro para quantificar a gordura**

```
/**
* 
* Realiza a quantificação da gordura.
* 
*/
```
function quantificarGorduraEpicardica() {

```
setThreshold(-190, -30;
```
 run("Set Measurements...", "area perimeter slice redirect=None decimal=3"); run("Analyze Particles...", "size=0-Infinity circularity=0.00-1.00 show=Nothing add clear stack");

```
totalArea = 0;
```

```
sliceAnterior = getResult("Slice",0);
 printVolume = false;
```

```
arName = newArray(nSlices + 1);arArea = newArray(nSlices + 1);arPerimetro = newArray(nSlices + 1);arGordura = newArray(nSlices + 1);espessura = getInfo("0018,0050");
```

```
\text{cont} = 0;
for(i = 0; i < nResults(); i++) {
```

```
slice = getResult("Slice",i);
setSlice(slice);
```

```
area = getResult("Area", i); perimetro = getResult("Perim.",i);
```

```
totalArea = totalArea + area; totalPerimetro = totalPerimetro + perimetro;
```

```
if(slice == sliceAnterior) {
  areaSlice = areaSlice + area;perimetroSlice = perimetroSlice + perimetro; } else {
  setSlice(slice - 1);
   arNome[cont] = getInfo("slice.label");
   setSlice(slice);
   arArea[cont] = areaSlice;
  arPerimetro[cont] = perimetroSlice;arGordura[cont] = areaSlice * espessura; areaSlice = area;
   perimetroSlice = perimetro;
```

```
\text{cont} = \text{cont} + 1:
```

```
 }
```

```
sliceAnterior = slice;
```

```
if(nSlices == 1) {
    arNone[cont] = getTitle(); else
{
    arNone[cont] = getInfo("slice-label");}
 arArea[cont] = areaSlice;arPerimetro[cont] = perimetroSlice; arGordura[cont] = areaSlice * espessura;
arNone[cont + 1] = "Total";arArea[cont + 1] = totalArea;arPerimetro[cont + 1] = totalPerimetro;arGordura[cont + 1] = totalArea * espessura; roiManager("Reset");
if (nResults\ge=0)
     run("Clear Results");
    i = nResults;for(n = 0; n < arNome.length; n++) {
      i = nResults;setResult("Label", i, arNome[n]);
      setResult("Area", i, arArea[n]);
       setResult("Espessura Slice", i, espessura);
      setResult("Perimetro", i, arPerimetro[n]);
      setResult("Volume Gordura [mm^3]", i, arGordura[n]);
    }
     updateResults();
     selectWindow("Results");
     IJ.renameResults("Resultado");
    setLocation(100, 10);
```
}